Versie 5.2 november 2024

# **Installatie Handleiding Voor Doe Het Zelfers**

PHASE

# SOILAIE BOUWMARKT

# © Copyright

© Copyright Solar Bouwmarkt 2024.

Alle rechten voorbehouden. Tenzij anders vermeld berusten alle rechten op tekst en beeld in deze handleiding bij Solar Bouwmarkt.

Gehele of gedeeltelijke overname, plaatsing op andere websites of fora, verveelvoudiging op welke andere wijze dan ook en/of commercieel gebruik van deze informatie is niet toegestaan, tenzij hiervoor uitdrukkelijk schriftelijke toestemming is verleend door Solar Bouwmarkt.

Deze informatie mag worden bekeken op een scherm of geprint worden, mits dit geschied voor persoonlijk, informatief en niet-commercieel gebruik.

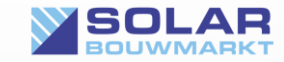

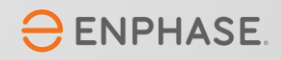

# Help, ik heb Enphase gekocht…

Dus jij wilde niet zomaar een zonnepanelen systeem op je dak leggen en hebt gekozen voor Enphase. Gefeliciteerd! Je hebt hiermee de beste keuze gemaakt qua kwaliteit, opbrengst en veiligheid. Het aansluiten en instellen werkt echter anders dan bij traditionele installaties. Om je op weg te helpen geven wij je graag wat hints en tips.

Lees ze rustig door. Het zal je een hoop tijd en ergernis besparen.

Onthoud wel de belangrijkste tip van allemaal: Werk veilig en wanneer je ergens aan twijfelt schakel je een professionele installateur in!

Zonnepanelen leveren hoge vermogens! Een aansluitfout, of het gebruik van verkeerde materialen kan leiden tot elektrocutie of brandgevaar.

Zo, nu we dit hebben vermeld gaan we aan het werk. Want voor de handige klusser met wat technisch inzicht is het echt heel goed te doen.

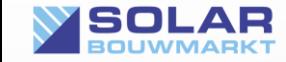

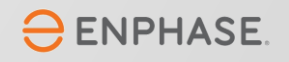

### Youtube! Een schat aan informatie

De Green Guys, de experts achter Solar Bouwmarkt, zijn met voorsprong de grootste Enphase experts in Nederland. Zelfs de fabrikant maakt gebruik van onze experts voor het geven van de officiële trainingen aan professionele installateurs.

De Green Guys hebben een eigen YouTube kanaal. Hier vind je een schat aan informatie over Enphase. Zelfs de volledige introductie-training van de IQ7 series staat hier online.

<http://youtube.com/@GreenGuys-SolarBouwmarkt>

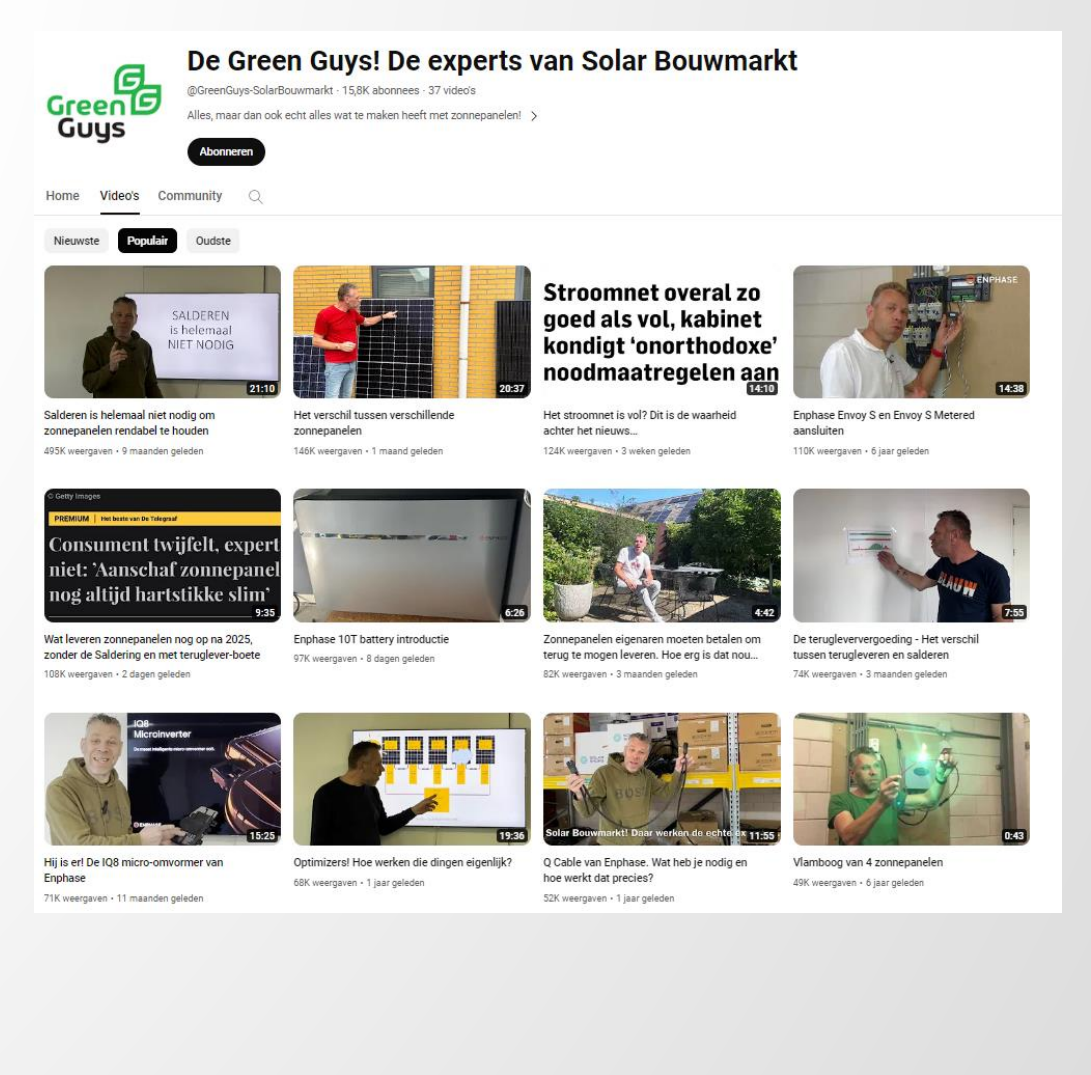

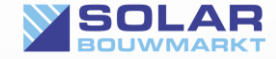

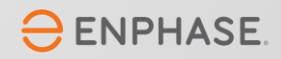

### De experts van Solar Bouwmarkt

Deze gebruiksaanwijzing is met veel aandacht en plezier geschreven door de experts van Green Guys, de mannen achter Solar Bouwmarkt.

Zij zijn, met voorsprong, de grootste Enphase experts in Nederland. Zelfs de fabrikant maakt gebruik van deze experts voor het geven van de officiële trainingen aan professionele installateurs.

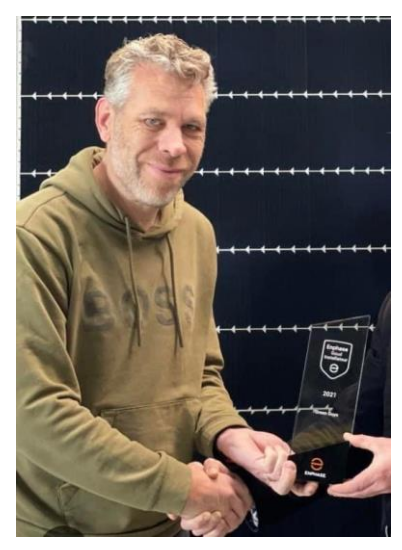

Laurens Knapen Solar Specialist CEO en 'founder' Green Guys en Solar Bouwmarkt Trainer voor Enphase IQ trainingen Trainer voor diverse solartrainingen via vele groothandels en organisaties

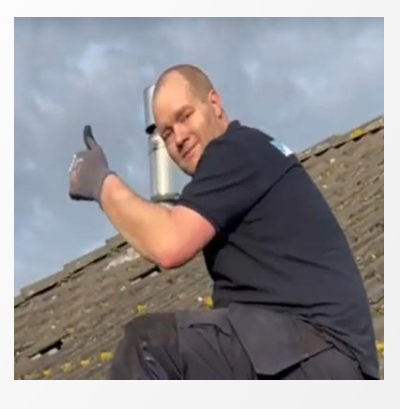

Rob Uijterwaal Solar Specialist Manager Installaties en Technische Support Ex-installateur met meer dan 30.000 panelen ervaring Beheerder van duizenden Enphase systemen

Samen zijn deze twee experts in het bezit van werkelijk ieder certificaat dat er te behalen is op het gebied van zonne-energie en in het bezit van de erkenning "*Zonnestroomsystemen*" van InstallQ.

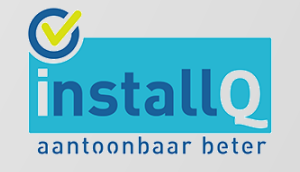

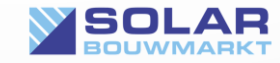

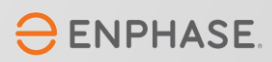

# Producten van Enphase

Waar zijn al die materialen voor bedoeld?

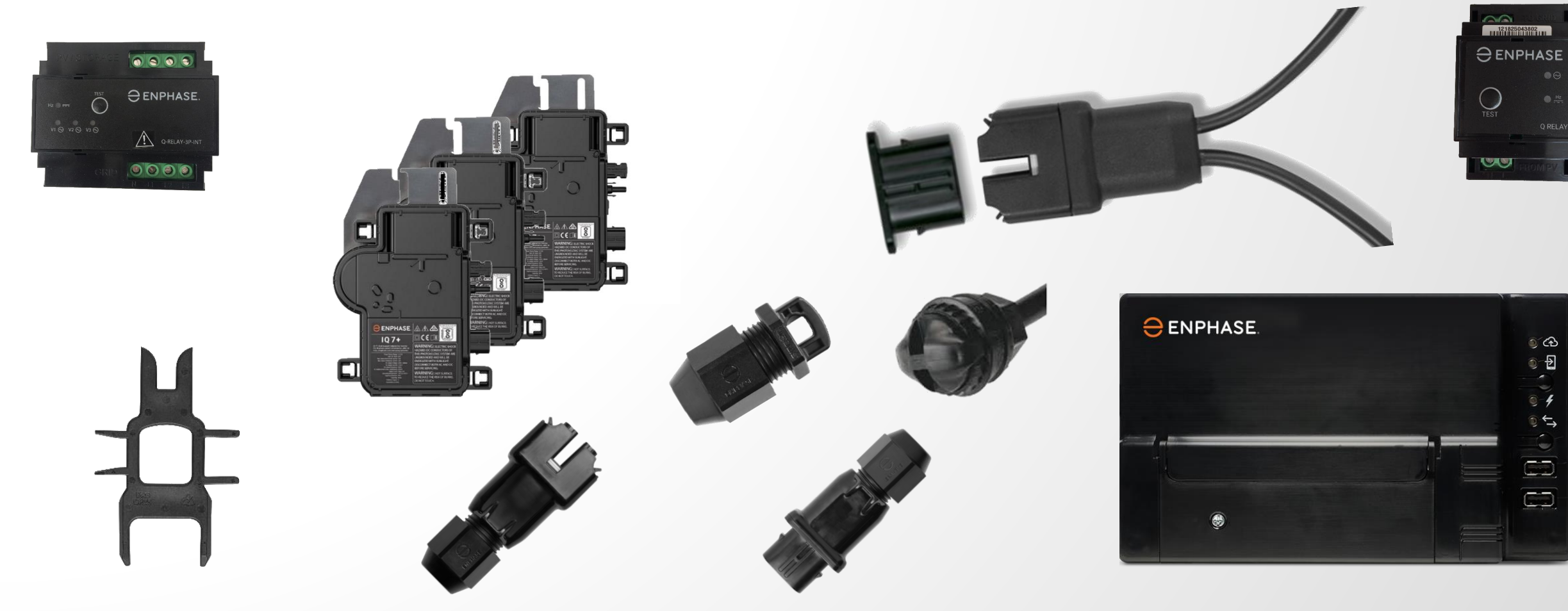

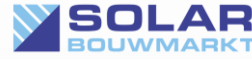

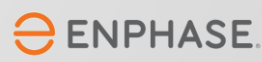

# Micro-Omvormers IQ7

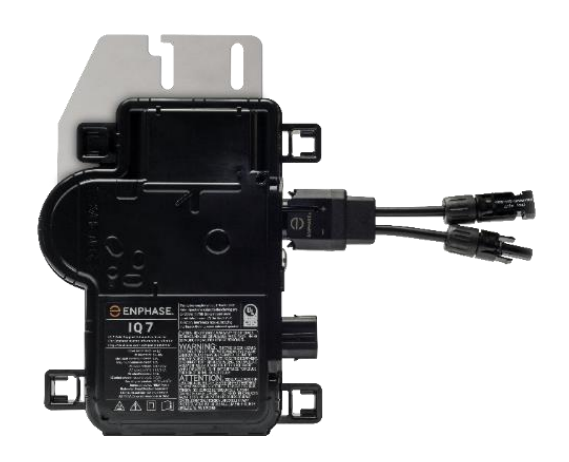

# ENPHASE AAA

#### IQ 7 Micro

- Tot 330 Watt panelen
- Advies SB: max 330WP
- 96,5% EU efficiency
- Maximaal 48V DC

#### IQ 7+ Micro

- Tot 400 Watt panelen
- Advies SB: max 400WP
- 96,5% EU efficiency
- Maximaal 60V DC

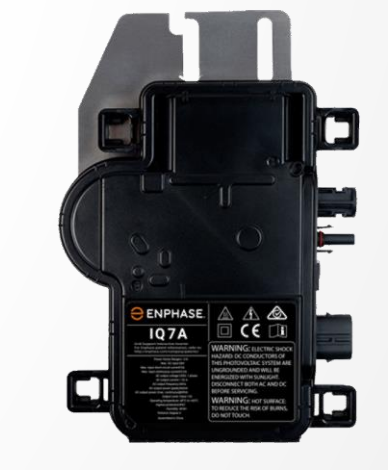

#### IQ 7A Micro

- Vanaf 405 Watt panelen
- Advies SB: vanaf 405WP (geen max)
- 96,5% EU efficiency
- Maximaal 60V DC

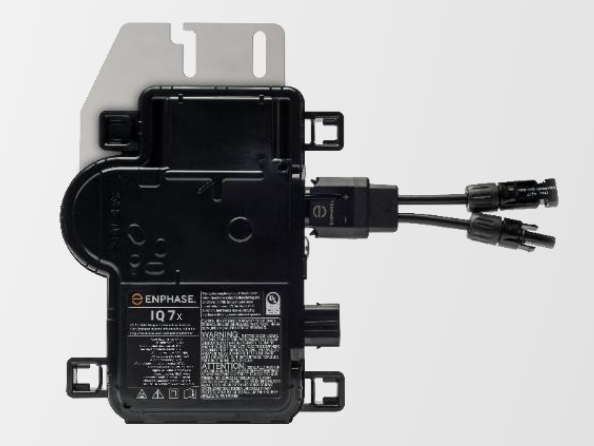

#### IQ 7X Micro

- Tot 435 Watt panelen
- **MAX 10 Amp!!!!!**
- 96,5% EU efficiency
- Maximaal 80V DC

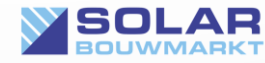

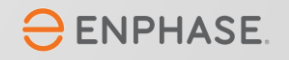

# Micro-Omvormers IQ8

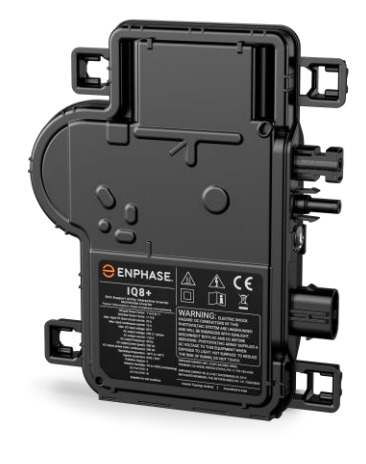

#### IQ 8+ Micro

- Tot 405 Watt panelen
- Tot 12 Ampere DC input
- 97,1% EU efficiency
- Maximaal 60V DC
- Max uitgang stroom 1,30 Ampere
- Niet in combinatie met IQ7 serie

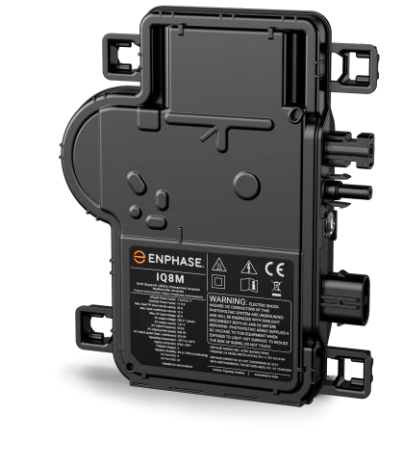

#### IQ 8M Micro

- Vanaf 405 Watt panelen
- Tot 12 Ampere DC input
- 97.2% EU efficiency
- Maximaal 60V DC
- Max uitgang stroom 1,43 Ampere
- Niet in combinatie met IQ7 serie

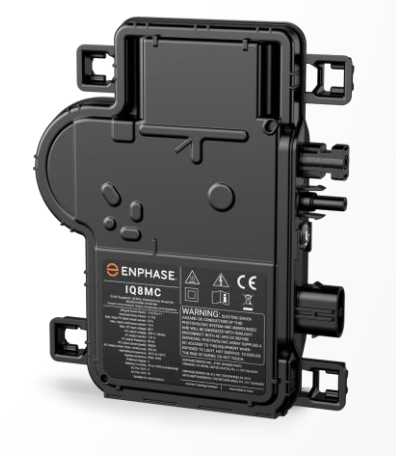

#### IQ 8MC Micro

- Tot 420 Watt panelen
- Tot 14 Ampere DC input
- 97.5% EU efficiency
- Maximaal 60V DC
- Max uitgang stroom 1,43 Ampere
- Niet in combinatie met IQ7 serie

#### © Solar Bouwmarkt 2024

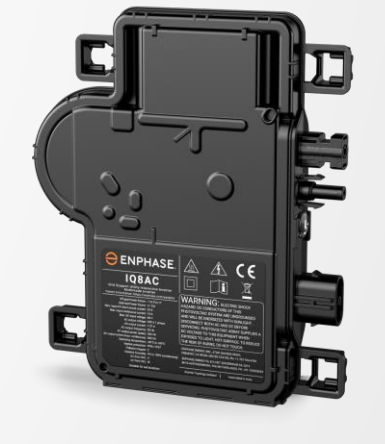

#### IQ 8AC Micro

- Tot 460 Watt panelen
- Tot 14 Ampere DC input
- 97.3% EU efficiency
- Maximaal 60V DC
- Max uitgang stroom 1,59 Ampere
- Niet in combinatie met IQ7 serie

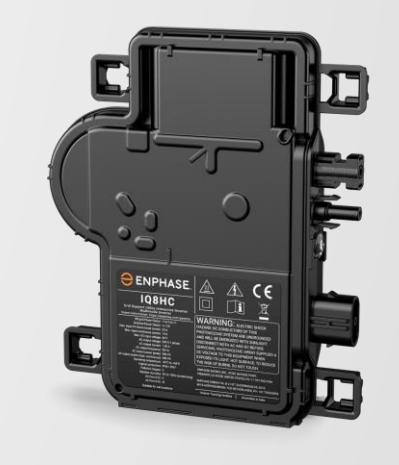

#### IQ 8HC Micro

- Tot 480 Watt panelen
- Tot 14 Ampere DC input
- 97.4% EU efficiency
- Maximaal 60V DC
- Max uitgang stroom 1,67 Ampere
- Niet in combinatie met IQ7 serie

# Micro-Omvormers

De Enphase IQ8 Micro Omvormers hebben een hoog vermogen, zijn klaar voor het Smart Grid en ontworpen voor de nieuwste generatie, hoog rendement, PV-modules. De IQ8 Micro Omvormer heeft de hoogste energieproductie en betrouwbaarheid in de industrie en dankzij de Rapid Shutdown functionaliteit voldoet hij aan de strengste veiligheidsnormen. Dankzij de slimme software kan de micro-omvormer zowel mét als zonder netaansluiting werken.

Voor een uitleg over de verschillen tussen de IQ7 en IQ8 Micro omvormers, de vernieuwde smart grid functie raden we aan om het filmpje te bekijken:

#### [Kijk het filmpje hier.](https://youtu.be/kUp1scpt8js)

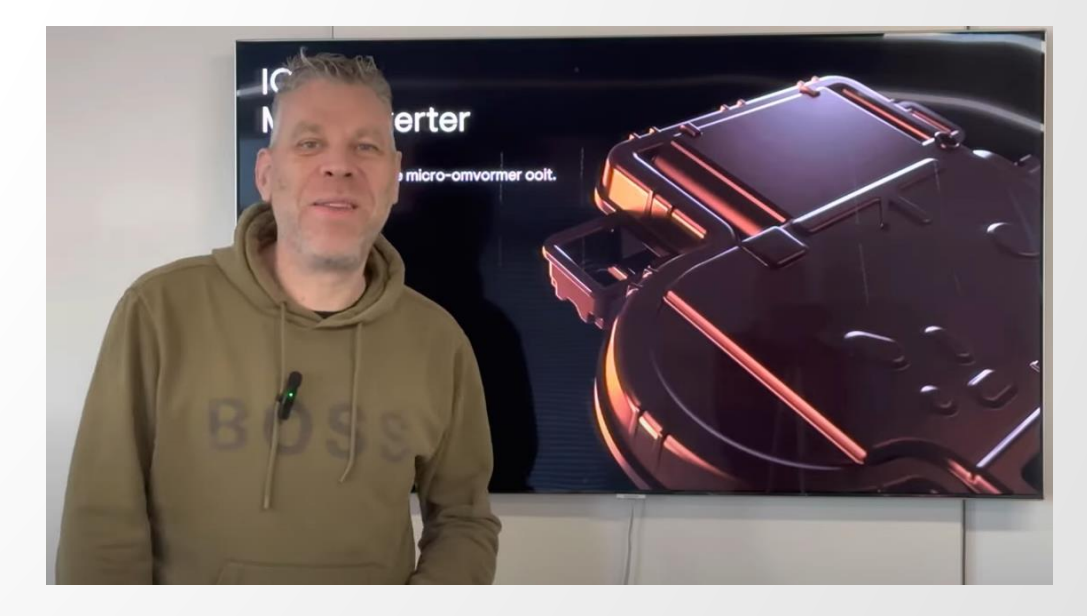

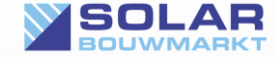

# Q-Cable. Wat heb ik nodig?

Over Q-Cable hebben onze experts een YouTube filmpje gemaakt. Bekijk dat eens rustig om te zien wat je nodig hebt: [https://youtu.be/qi\\_uzJDa2sg](https://youtu.be/qi_uzJDa2sg)

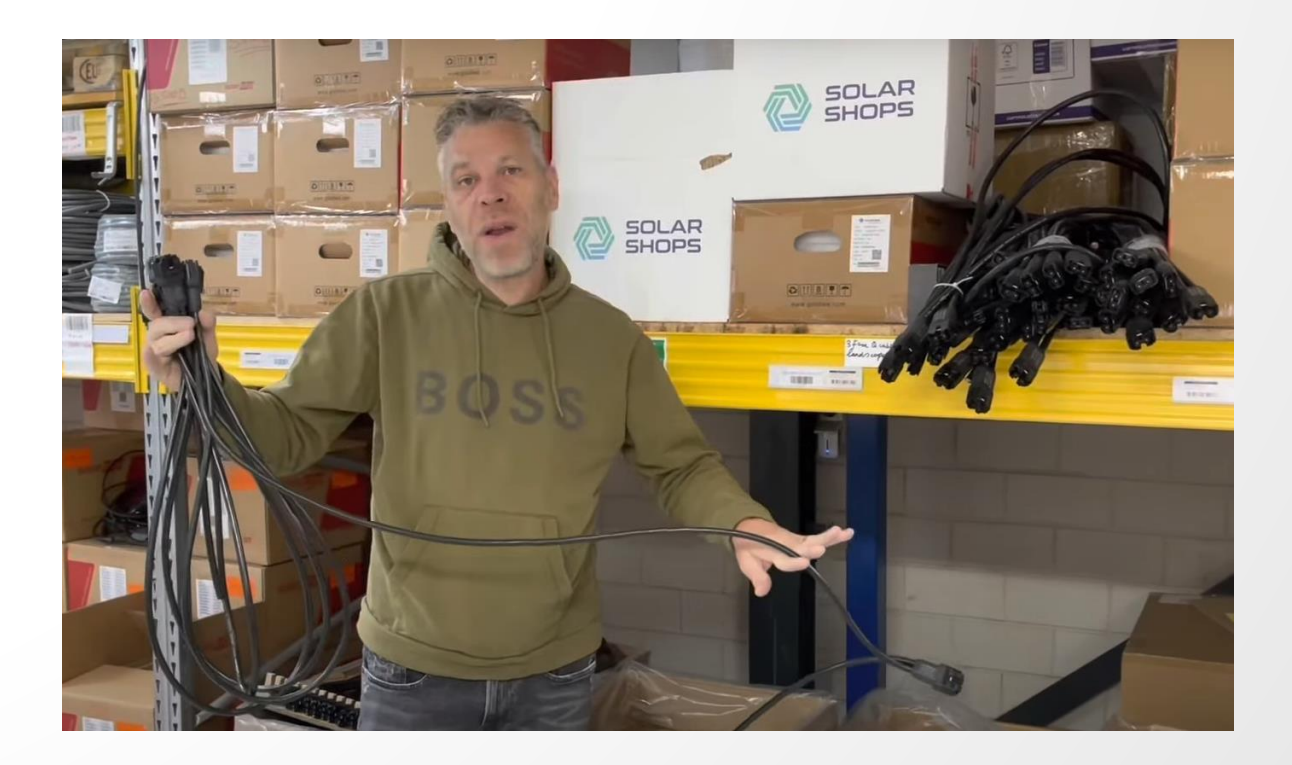

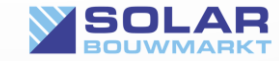

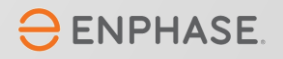

# Q-Cable & Q-Cable accessoires

Q Cable aansluitkabel

- $\checkmark$  Leverbaar met connector afstanden van 110 (portrait) en 175 (landscape) en 210 (XL) cm.
- $\checkmark$  2 aderig (1 fase) en 4 aderig (3 fase)

Q Einddop Kabel Terminator

- $\checkmark$  Waterdichte afsluiting van het open kabeluiteinde
- $\checkmark$  1-fase en 3-fase versie beschikbaar!

Q Cable Stekker

- $\checkmark$  Stekkers om 2-aderige verlengkabels en waterdichte koppelingen te maken tussen branches
- $\checkmark$  MC4 Tang benodigd!

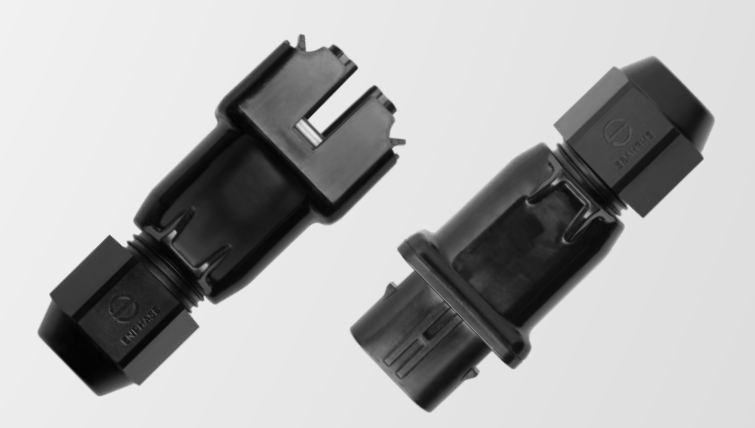

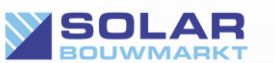

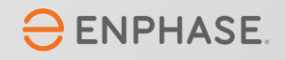

# Q-Cable & Q-Cable accessoires

Ontkoppel gereedschap

 $\checkmark$  Om Micro's los te koppelen van de verzamel-kabel

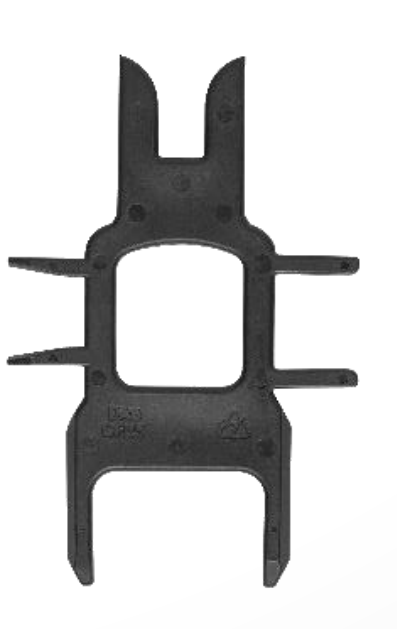

Waterdichte afdichtdop

 $\checkmark$  Om ongebruikte aansluitingen waterdicht af te dichten

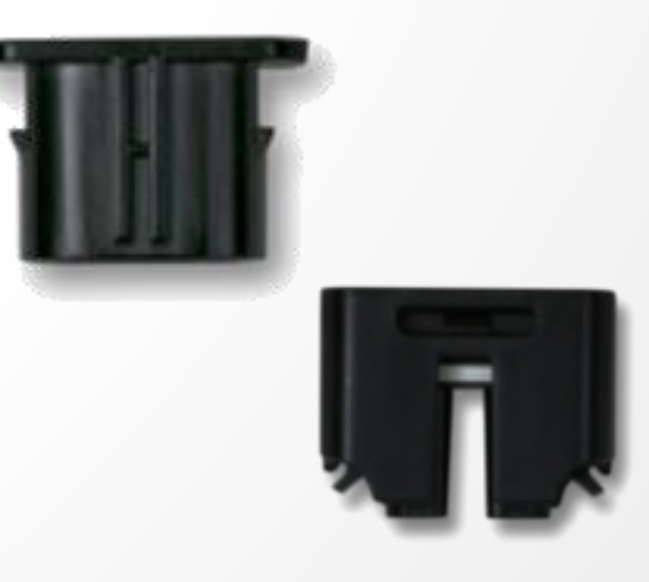

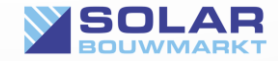

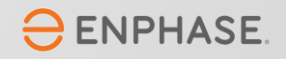

# IQ Gateway

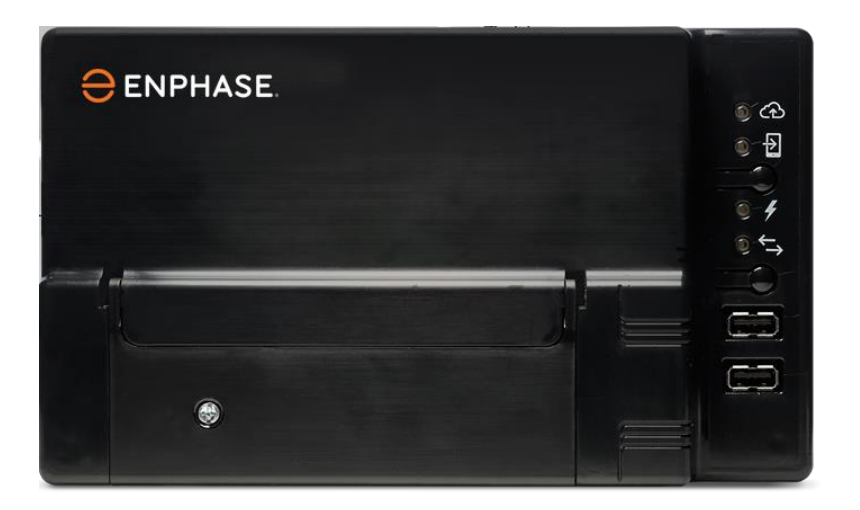

#### **IQ Gateway S Standaard**

- $\checkmark$  Voor een overzicht van opbrengst van de installatie
- $\checkmark$  Monitoring per paneel inzichtelijk te maken
- $\checkmark$  Plug & Play

#### **IQ Gateway S Metered**

- ✓ Voor een overzicht van opbrengst van de installatie
- $\checkmark$  Monitoring per paneel inzichtelijk te maken
- $\checkmark$  Energie consumptie inzichtelijk
- $\checkmark$  Energie import en export inzichtelijk
- $\checkmark$  Geschikt voor uitbreiding met accu's

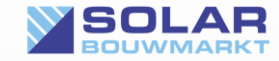

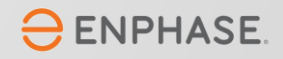

# Q-Relais

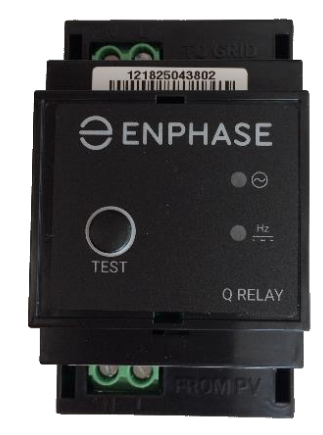

1-fase

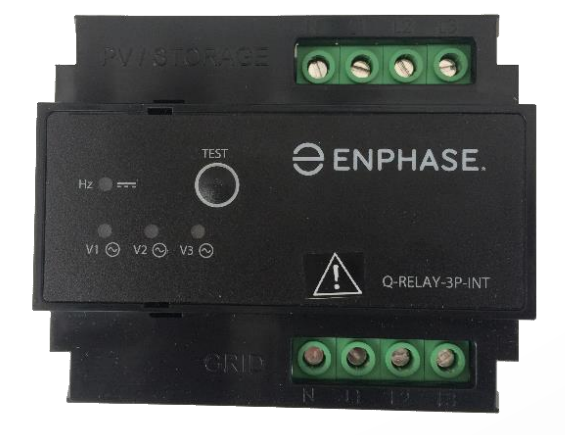

3-fase (met ingebouwde fase koppelaar voor dataoverdracht)

- **Zonder Q-relais werkt het system prima, maar voldoet het in Nederland niet aan de VDE0126 norm die netbeheerders stellen aan apparatuur die aan het net wordt gekoppeld.**
- Het Q-relais ontkoppelt het micro-omvormer systeem d.m.v. een mechanisch relais van het net bij netwerkstoringen zoals:
	- Een te hoge of lage AC spanning
	- Een onverwachte fase-verschuiving
- Maximale aansluitwaarde:
	- 1-fase: 20 Ampere
	- 3-fase: 20 Ampere per fase

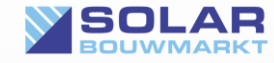

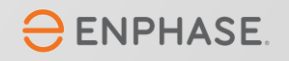

# Aanvullende Producten

#### Aanvullende materialen

- $\checkmark$  Schakelmateriaal
- $\checkmark$  Automaten, aardlekschakelaars en aardelekautomaten
- $\checkmark$  Lasdoos of gietmofpakket
- $\checkmark$  Ferrietringen
- $\checkmark$  Speciale lasdoppen met klemmen (Wago's)
- $\checkmark$  Neopreen kabel
- ✓ YMVK kabel
- $\checkmark$  Kabelstrip-mes

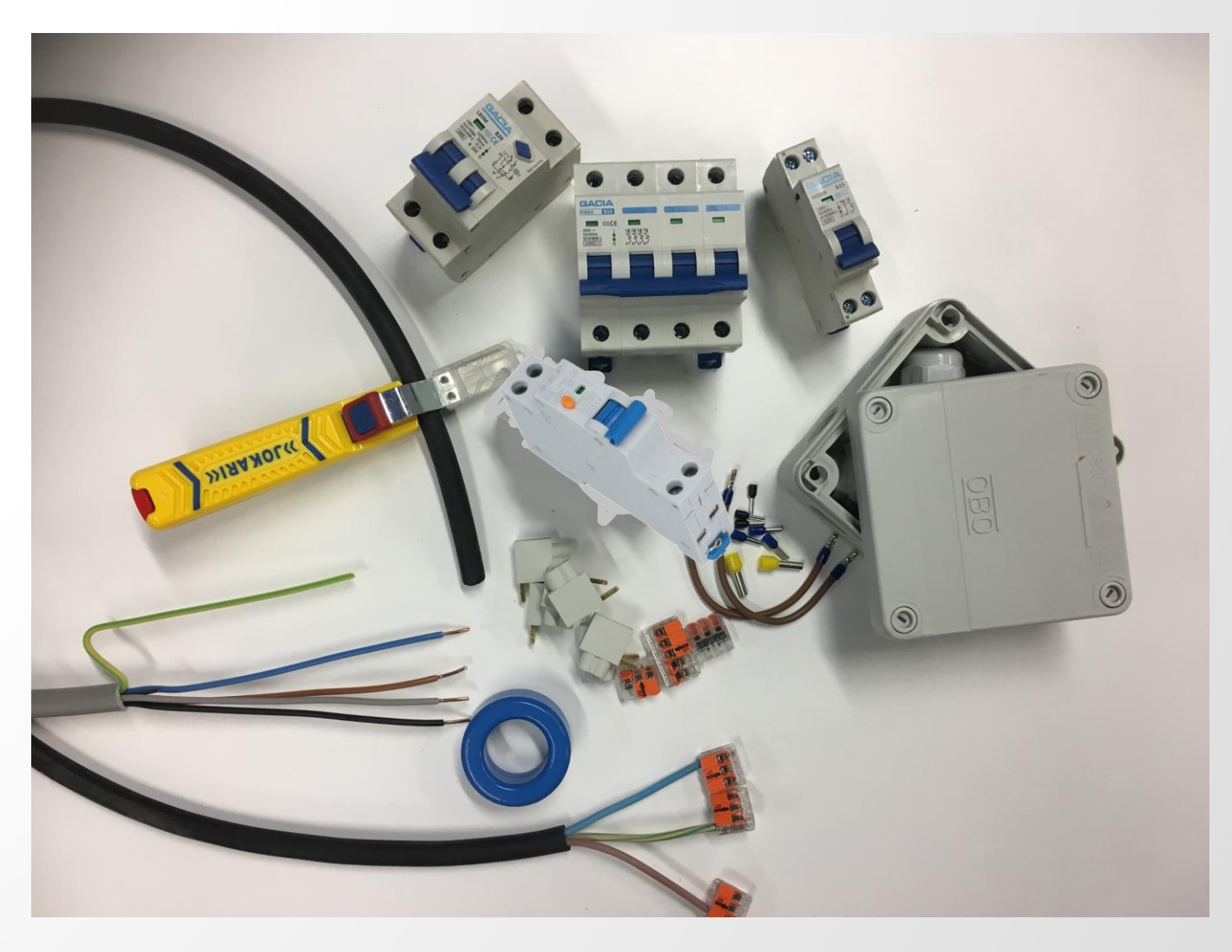

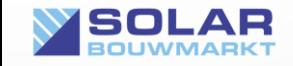

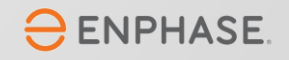

# Plannen van het Q-Cabeltraject

We gaan eerst plannen hoe we de Q-cable verzamelkabel gaan leggen.

- $\checkmark$  Meerdere rijen panelen? Koppel deze parallel.
- $\checkmark$  Koppel een lange rij niet aan het einde, maar in het midden aan de verzamelkabel

Hieronder zie je een voorbeeld van een systeem met 12 panelen op een plat dak. In plaats van 12 micro's achter elkaar in één kabel, is de kabel halverwege doormidden geknipt. Beide kabels worden dan in een lasdoos of gietmofpakket parallel aan elkaar verbonden (kleur op kleur). Dat scheelt in dit geval al snel 10 meter kabellengte.

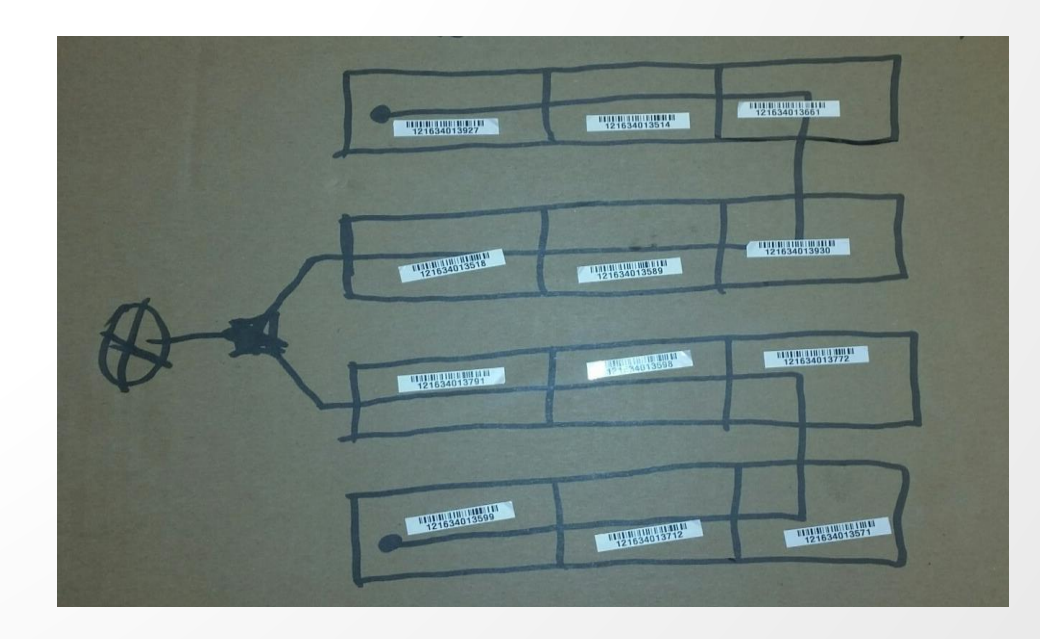

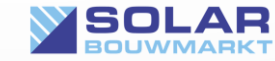

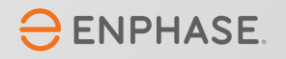

### Monteren van de micro's

Schuin dak: Monteer de Micro's op de rails met clips, schroeven, bouten of zelftappers.

Plat dak: Monteer de micro's op de onderconstructie met clips, zelftappers of klem de micro's tussen de constructie en de panelen. Bind kabels netjes op en zorg dat er geen (trek of duw) spanning op de connector ontstaat! Zie oranje pijlen!

Gebruik clips of UV bestendige bindbandjes om de kabels zo goed als mogelijk vast te zetten! Plastic tie-wraps overleven geen 10 jaar in de buitenlucht op een dak en eindigen in de dakgoot…

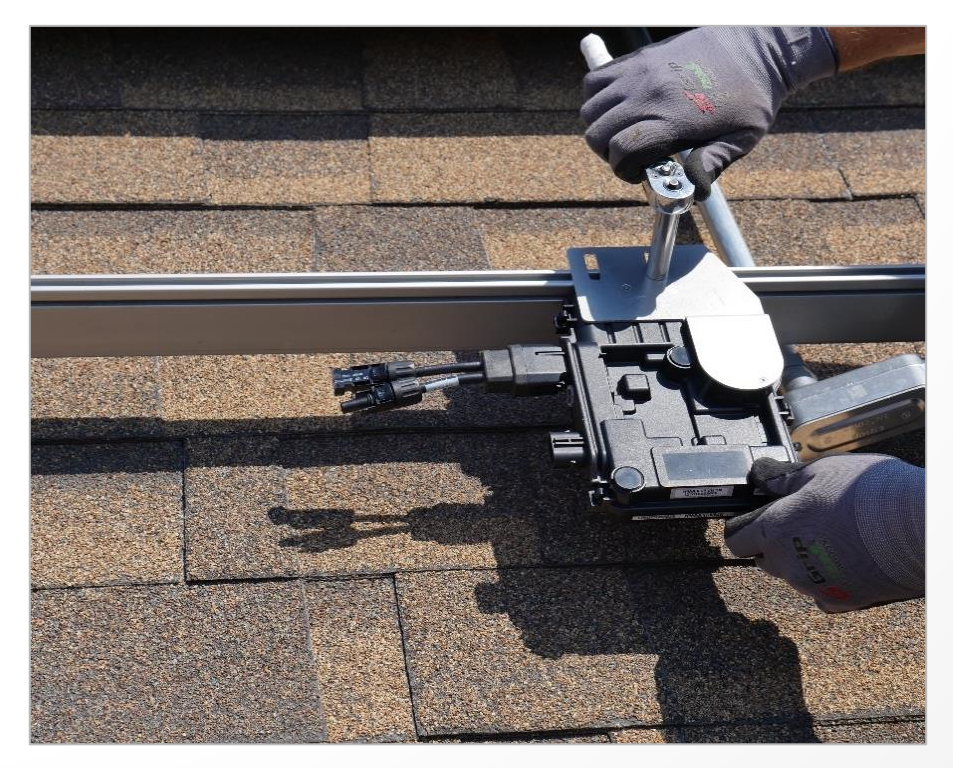

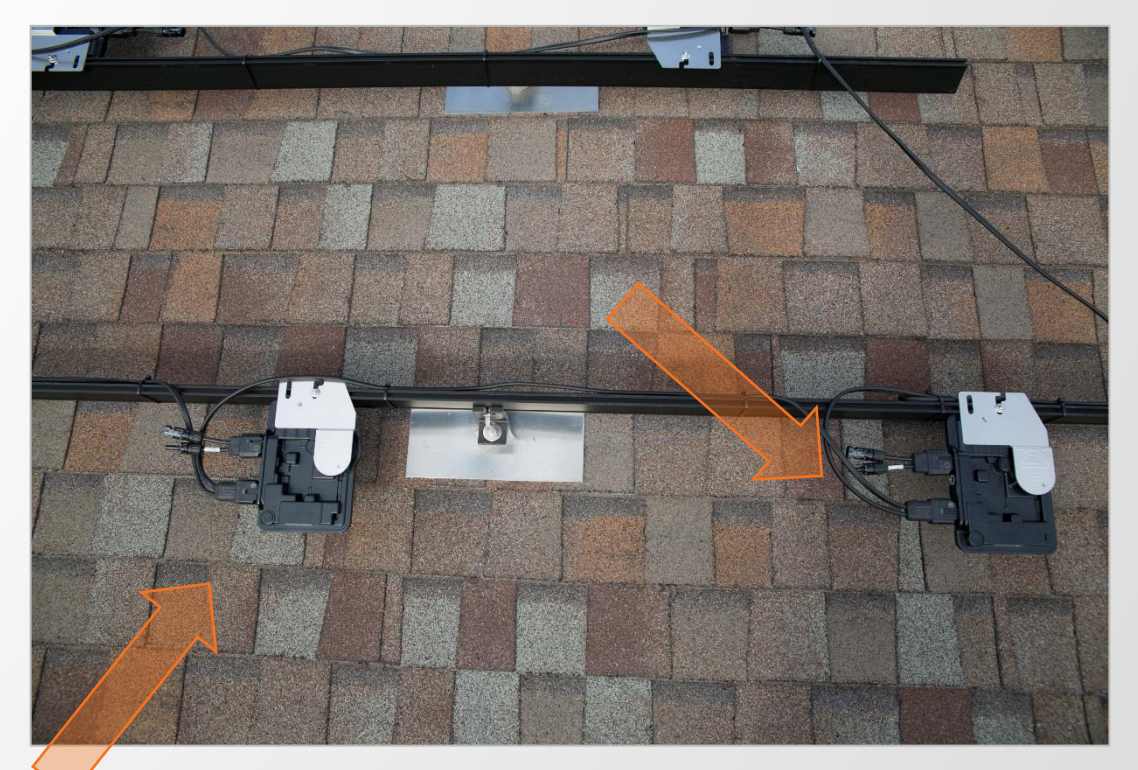

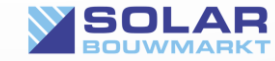

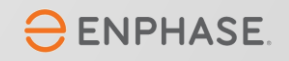

### Potentiaal vereffening (Aarding)

Alles van geleidend materiaal (de frames van de panelen en de onderconstructie) dienen "potentiaal vereffend" te worden. In normaal Nederlands: verbonden met aarde.

Deze verbinding met aarde moet lopen via de aarderail in dezelfde groepenkast waar ook het zonnepanelen-systeem op aangesloten is. Voor deze aarding brengen we een kabel naar het dak waar de aardedraad van gebruikt wordt t.b.v. dit doeleinde. In een gietmof verbinden we de NUL en Fase(s) aan de Q-cable en de aarde aan de frames en onderconstructie.

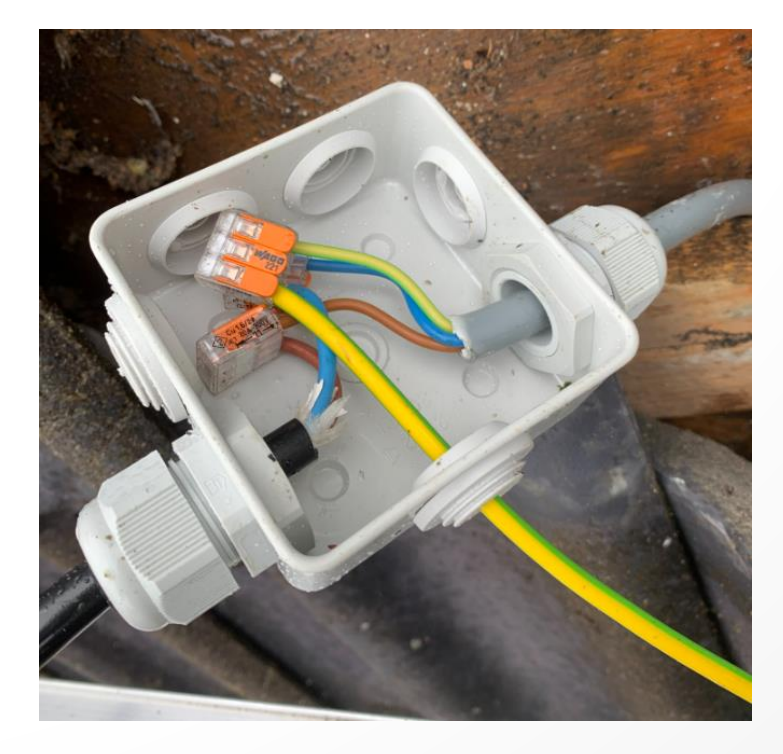

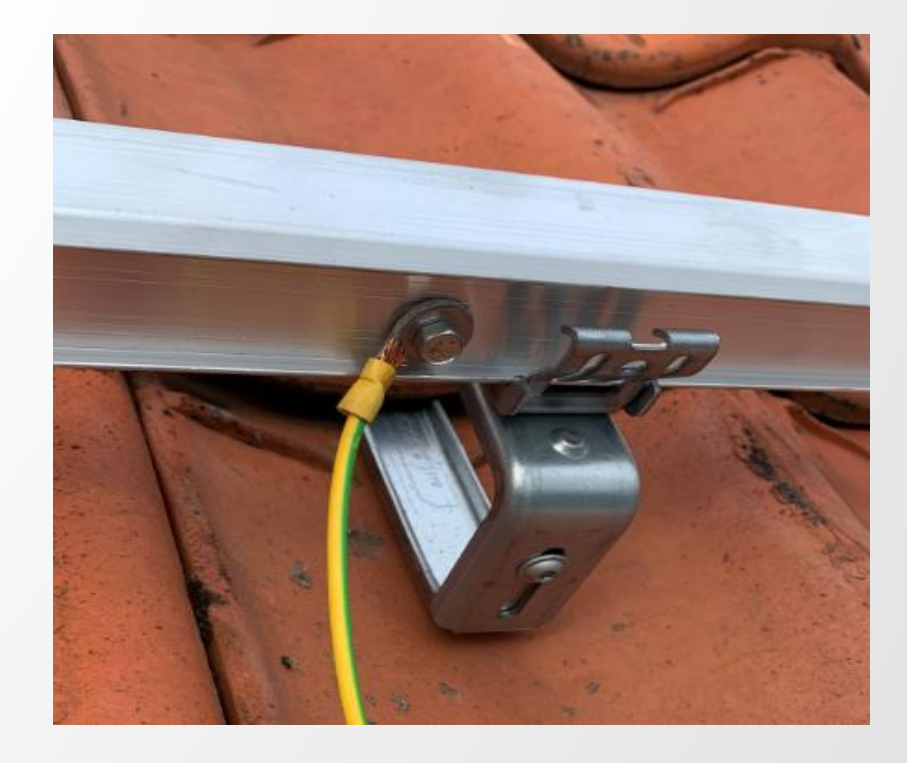

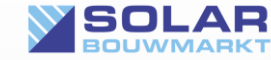

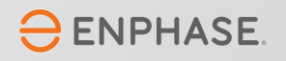

### Voorkom dat vocht een probleem vormt!

Vocht en AC gaan niet samen! Een 'gewone' lasdoos is daarom niet de beste methode om kabels op elkaar aan te sluiten. Gebruik altijd giethars (een gietmofpakket) om de aansluitingen 100% waterdicht te maken!

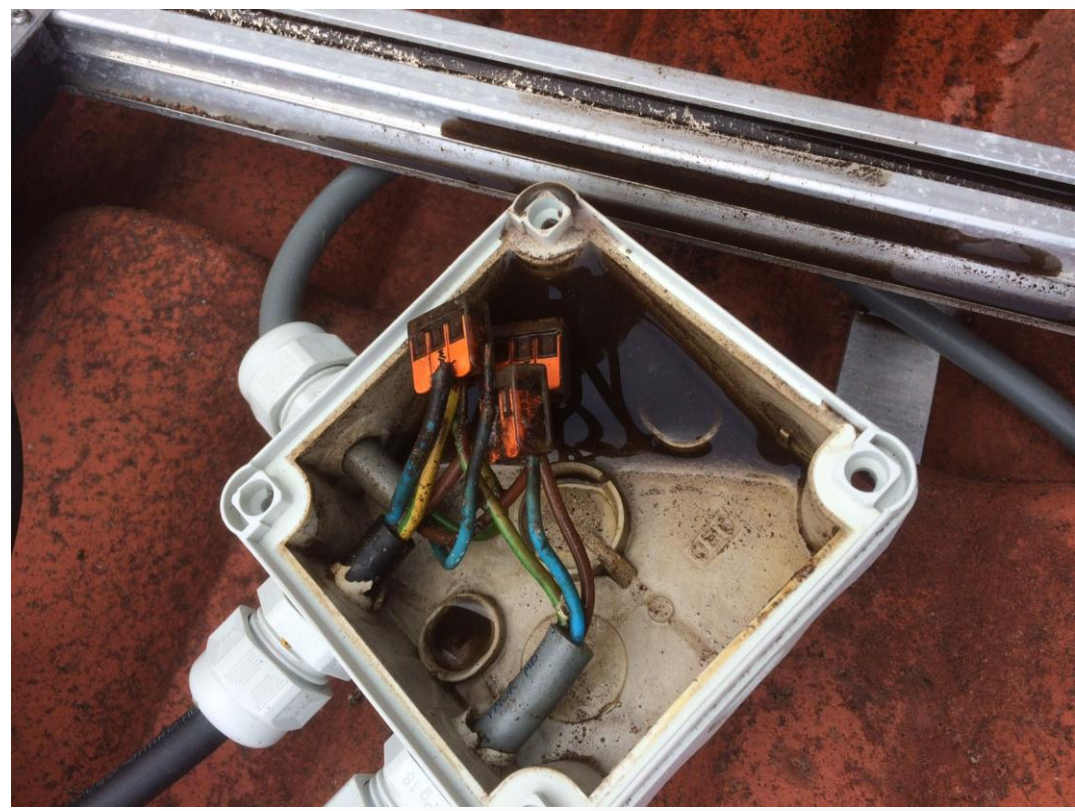

Voor ieder probleem... Bestaat een oplossing...

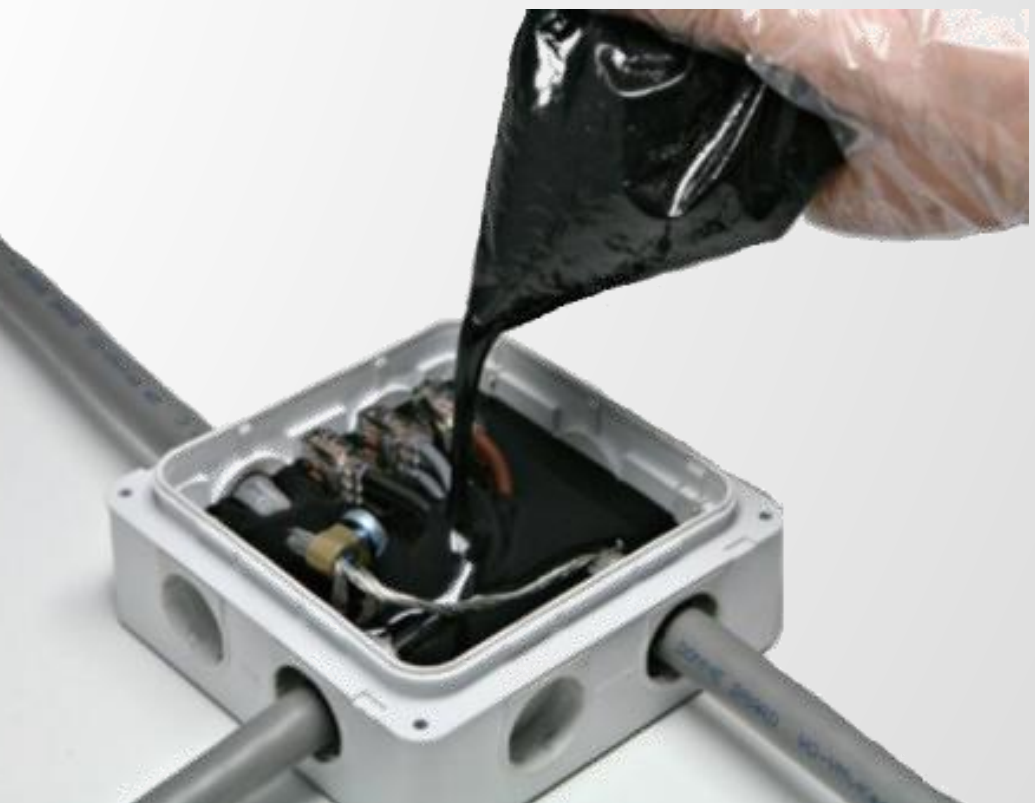

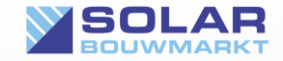

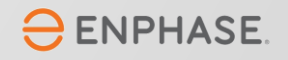

## Aansluiting in de meterkast

We benadrukken nog één keer dat je bij twijfel een professional moet inschakelen!

Als je onderstaande schema's niet begrijpt, begin er dan niet aan!

3 Fase meterkast: Als je een schakelfout maakt in een 3 fase meterkast zet je 400 volt op de stopcontacten van je huis! Het gevolg is duizenden euro's schade aan aangesloten apparatuur! Een fout maken in de meterkast kan

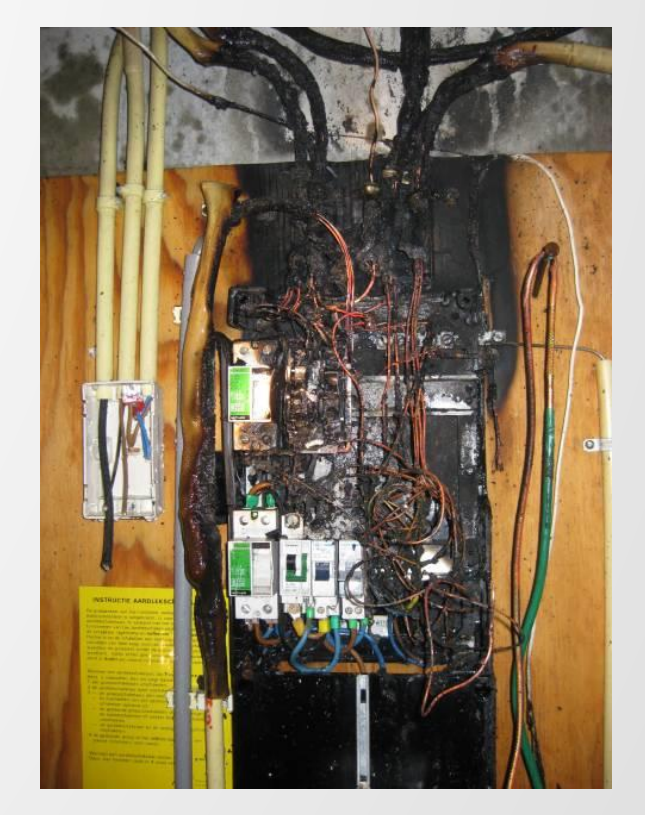

grote gevolgen hebben…

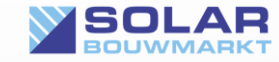

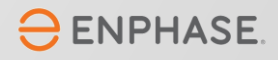

# Enphase en aardlekbeveiliging

De NEN1010 is duidelijk:

- $\checkmark$  NEN1010 zegt dat iedere groep in een woonhuis, dus ook een productiegroep bescherming tegen lekstroom moet bieden.
- $\checkmark$  Dat betekend dus simpelweg dat je in een woonhuis verplicht bent de zonnepanelen achter een aardlekschakelaar te plaatsen.
- ✓ De regel gaat nog iets verder en stelt dat het een 30mA aardlekschakelaar moet zijn. Een 100mA of 300mA mag alleen in uitzonderlijke gevallen worden gebruikt.
- ✓ Enphase micro-omvormers zijn galvanisch gescheiden. Dat betekend dat deze nooit een aardlekprobleem kunnen veroorzaken. Het Q-Cable traject en het kabeltraject naar de groepenkast dient wel beveiligd te zijn tegen lekstroom. Een 30mA beveiliging is de enige juiste en meest veilige keuze.

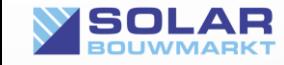

# IQ Gateway aansluiten

Over het aansluiten van de IQ Gateway (vorige benaming: Envoy) hebben de experts van Green Guys een uitgebreid YouTube filmpje gemaakt. Hierin zie je een aantal handige hints en tips.

Vooral voor het juist aansluiten van de IQ Gateway Metered raden wij aan even rustig de tijd te nemen deze video te bekijken. [https://youtu.be/mjRx\\_PpO2lE](https://youtu.be/mjRx_PpO2lE) Deze video is een beetje verouderd en komt uit de tijd dat de M-serie nog geplaatst werden, hier was een IQ relay nog niet verplicht.

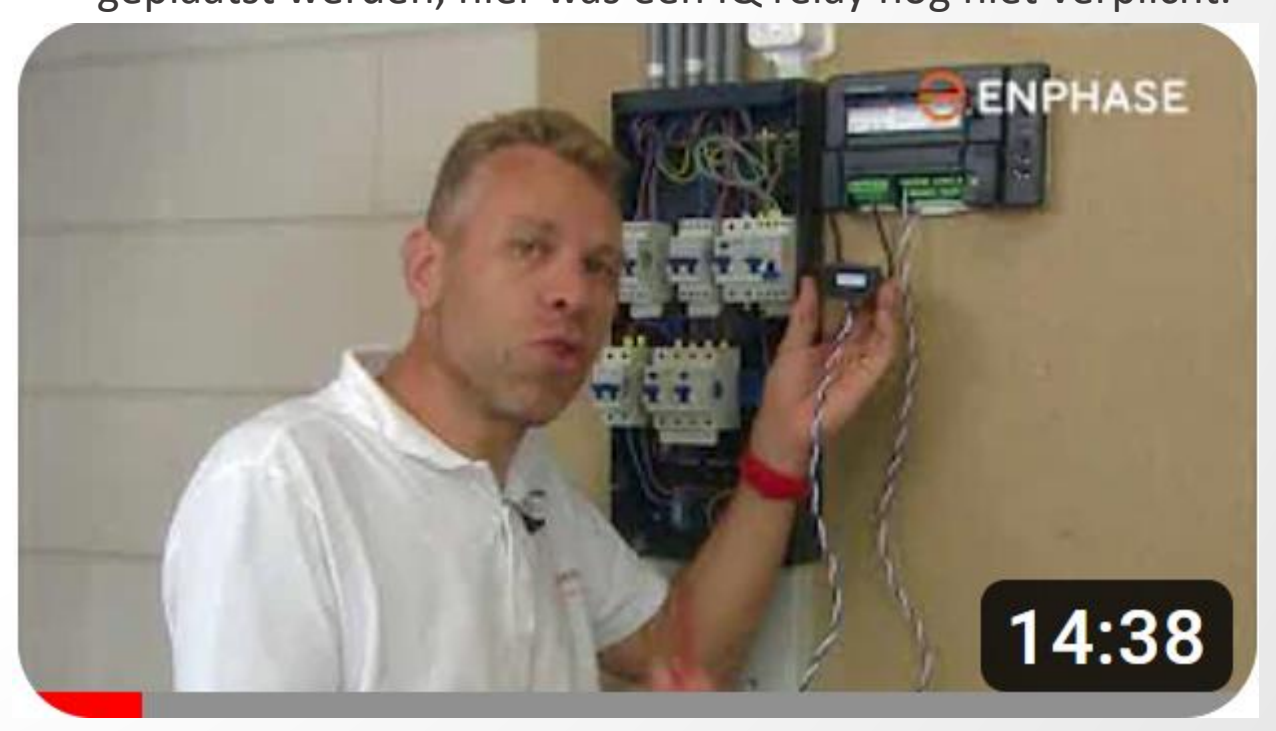

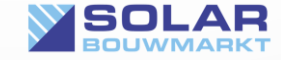

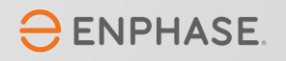

### Aansluitschema's IQ Gateway Standaard

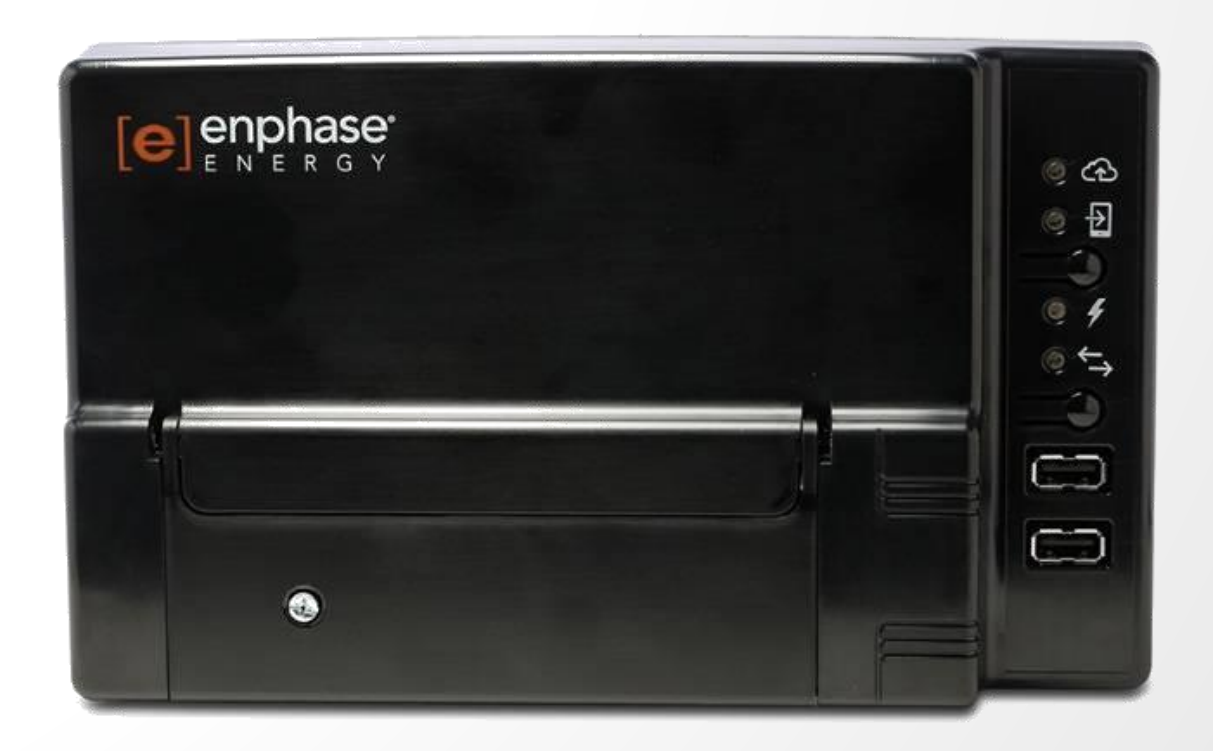

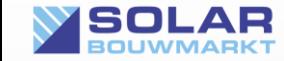

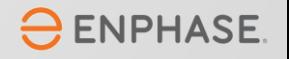

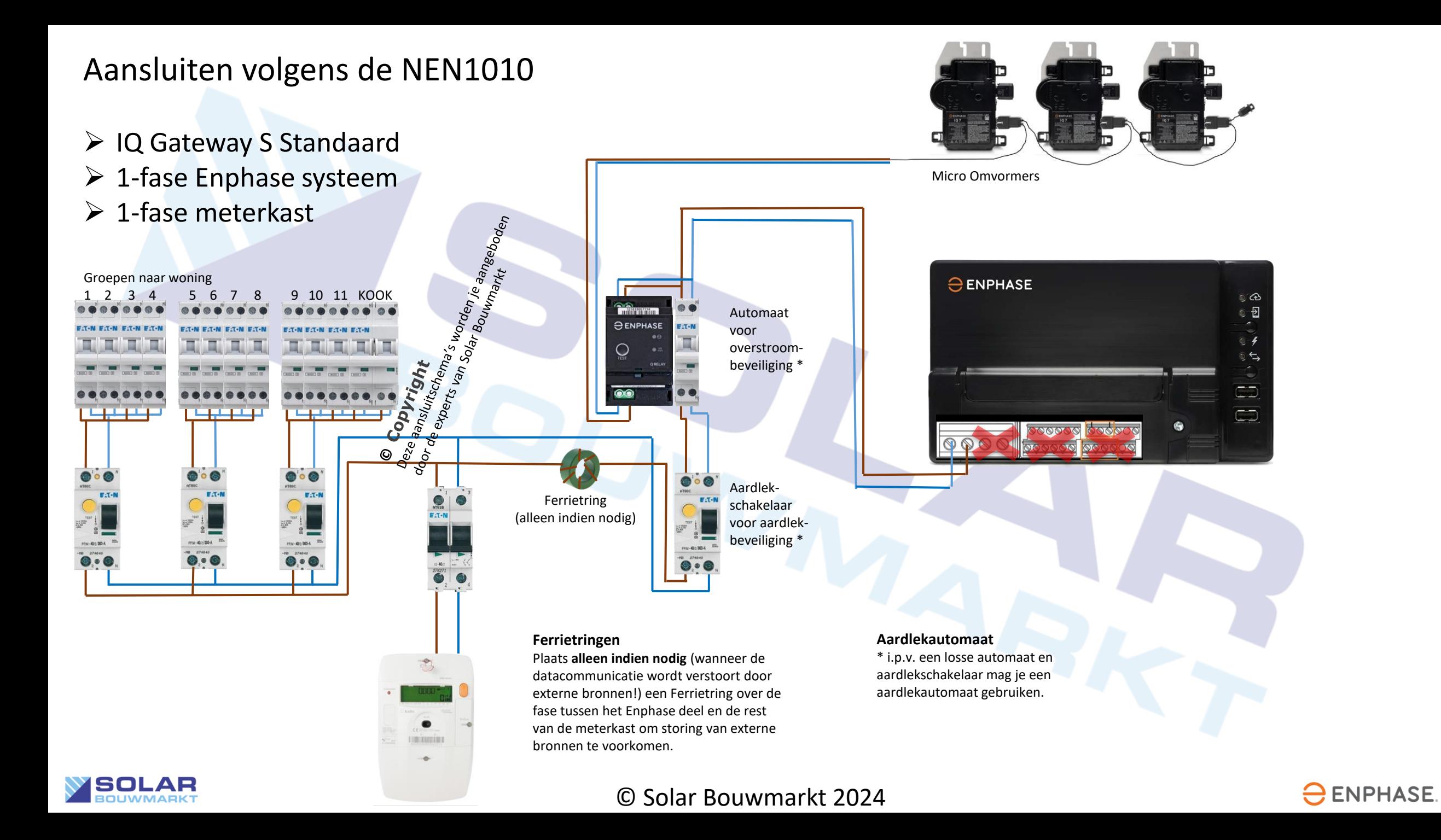

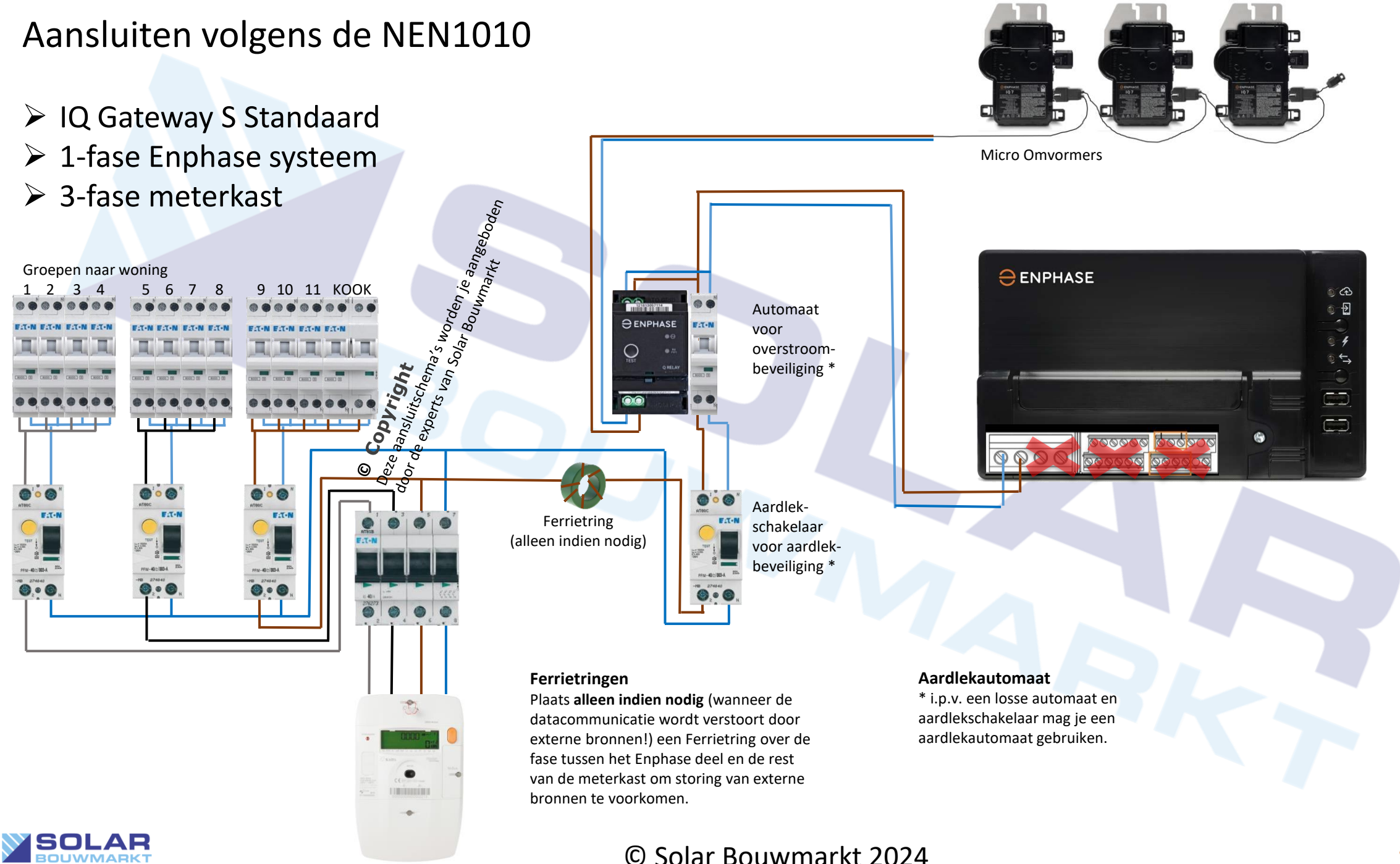

 $\ominus$  ENPHASE.

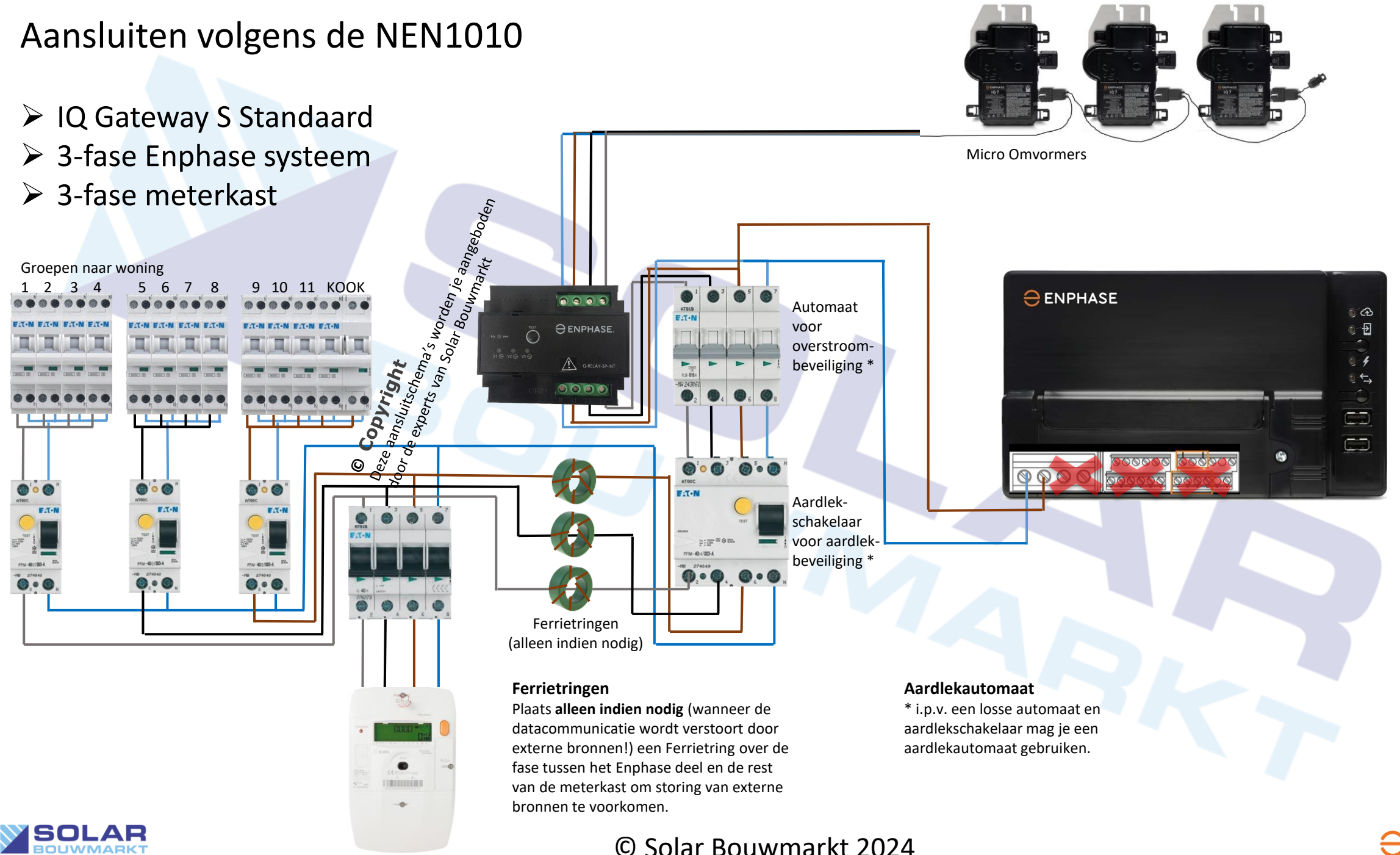

 $\ominus$  ENPHASE.

### Aansluitschema's IQ Gateway Metered

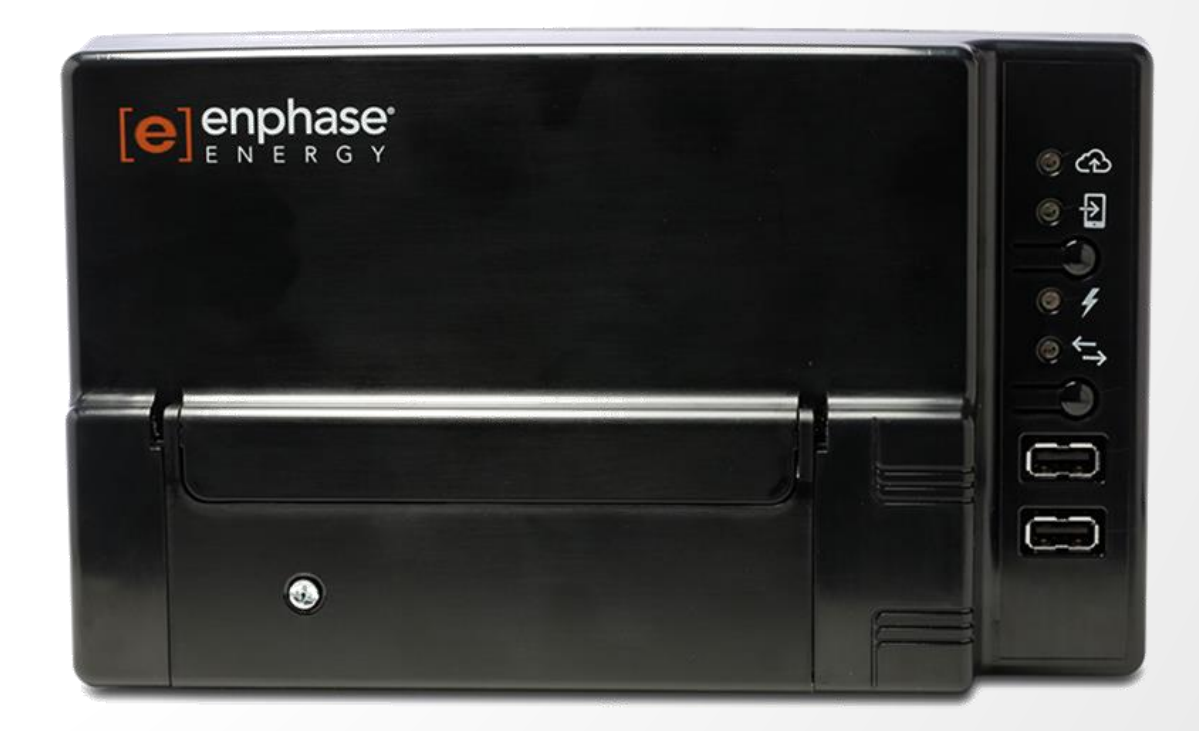

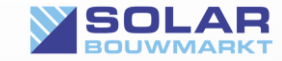

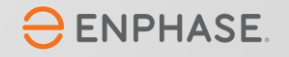

#### Aansluiten volgens de NEN1010

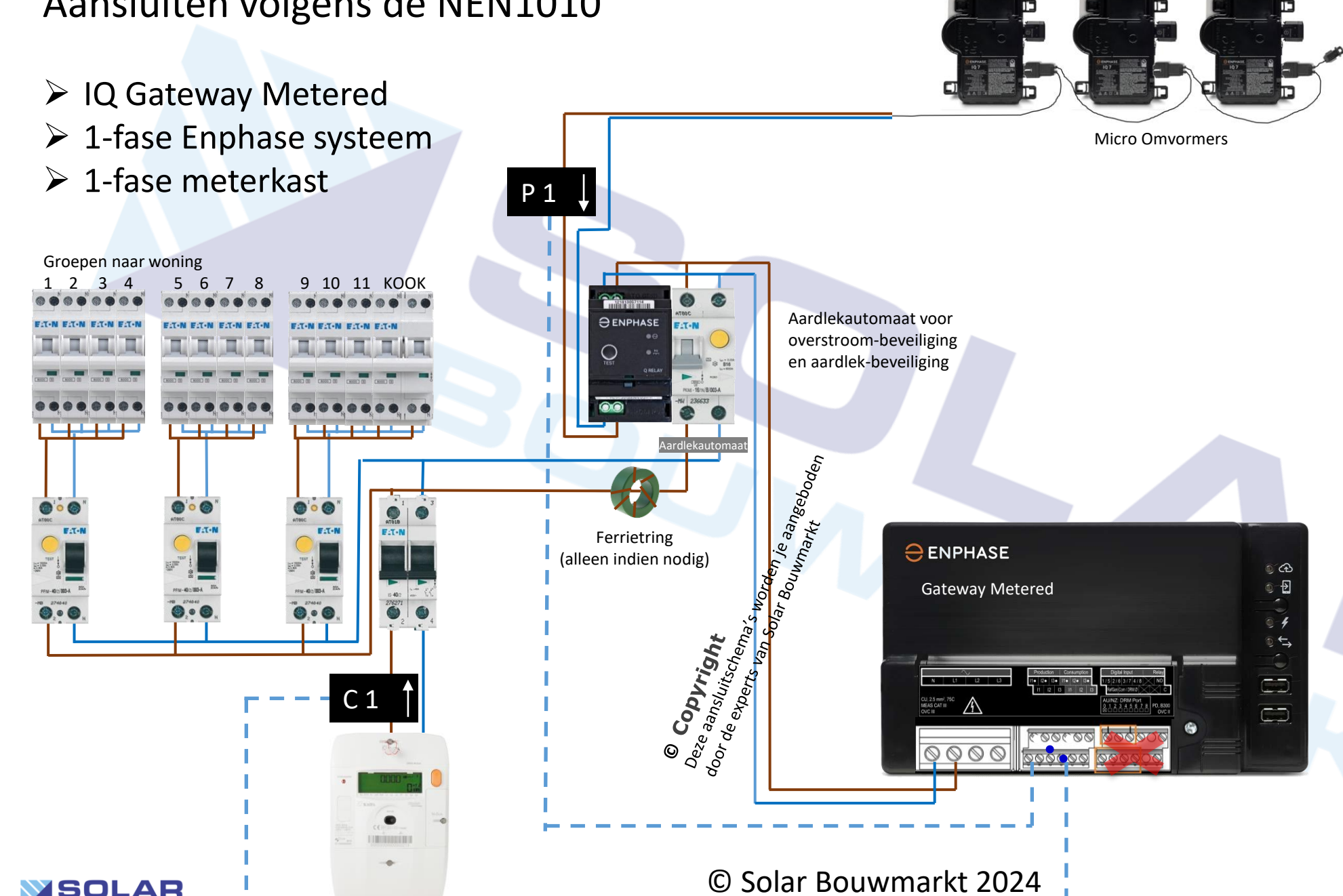

#### **CT Spoelen**

CT P1 meet de productie van het PV systeem CT C1 meet de import/export van stroom Let op de richting van de pijlen !

#### **Ferrietring**

Plaats **alleen indien nodig** (wanneer de datacommunicatie wordt verstoort door externe bronnen!) een Ferrietring over de fase tussen het Enphase deel en de rest van de meterkast om storing van externe bronnen te voorkomen.

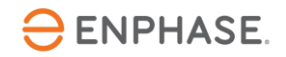

#### Aansluiten volgens de NEN1010

➢ IQ Gateway Metered  $\triangleright$  1-fase Enphase systeem

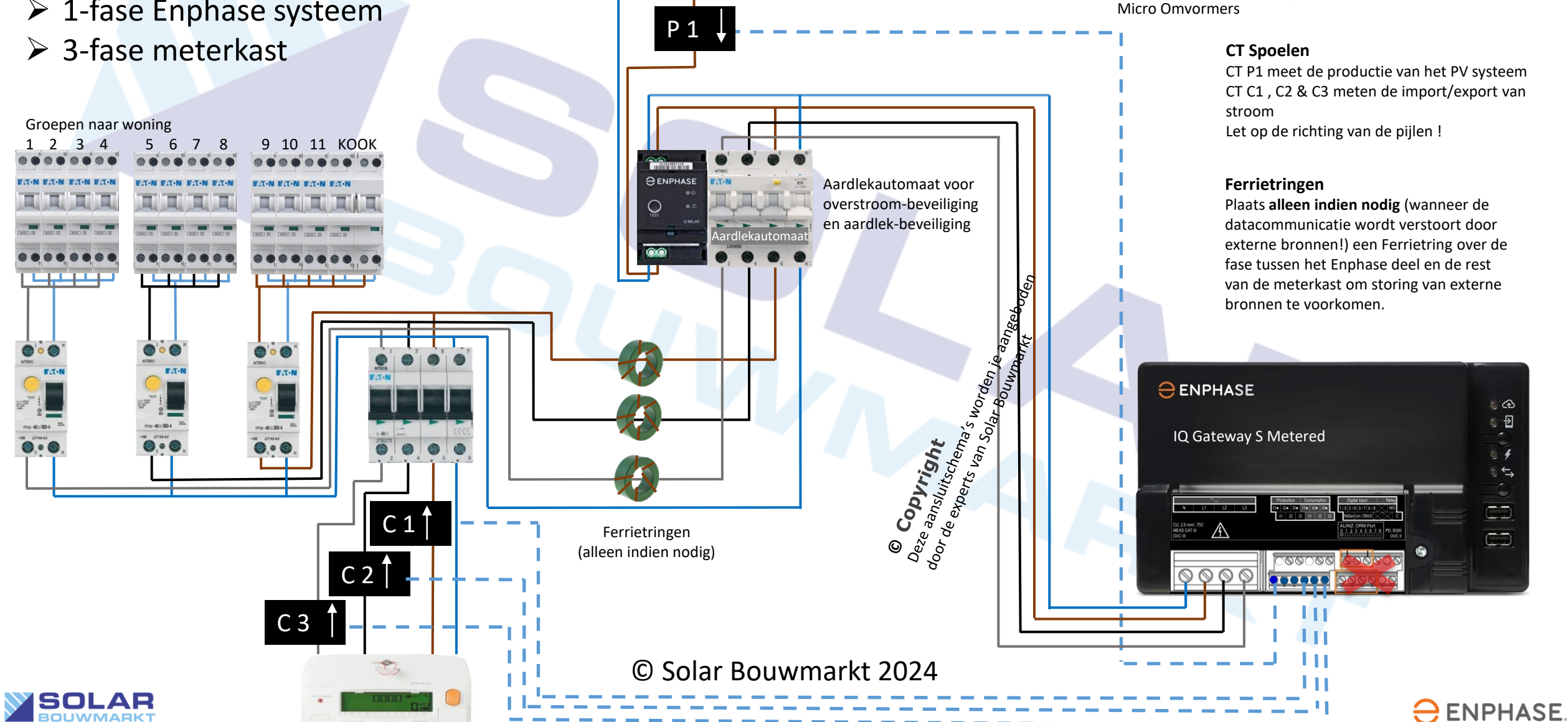

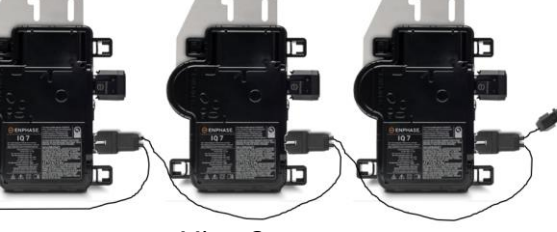

CT P1 meet de productie van het PV systeem CT C1 , C2 & C3 meten de import/export van

Plaats **alleen indien nodig** (wanneer de datacommunicatie wordt verstoort door externe bronnen!) een Ferrietring over de fase tussen het Enphase deel en de rest van de meterkast om storing van externe

> ෙය  $\odot$  Ð

 $\in$   $\hookrightarrow$ 

Œ

E

### Aansluiten volgens de NEN1010

➢ IQ Gateway Metered ➢ 3-fase Enphase systeem

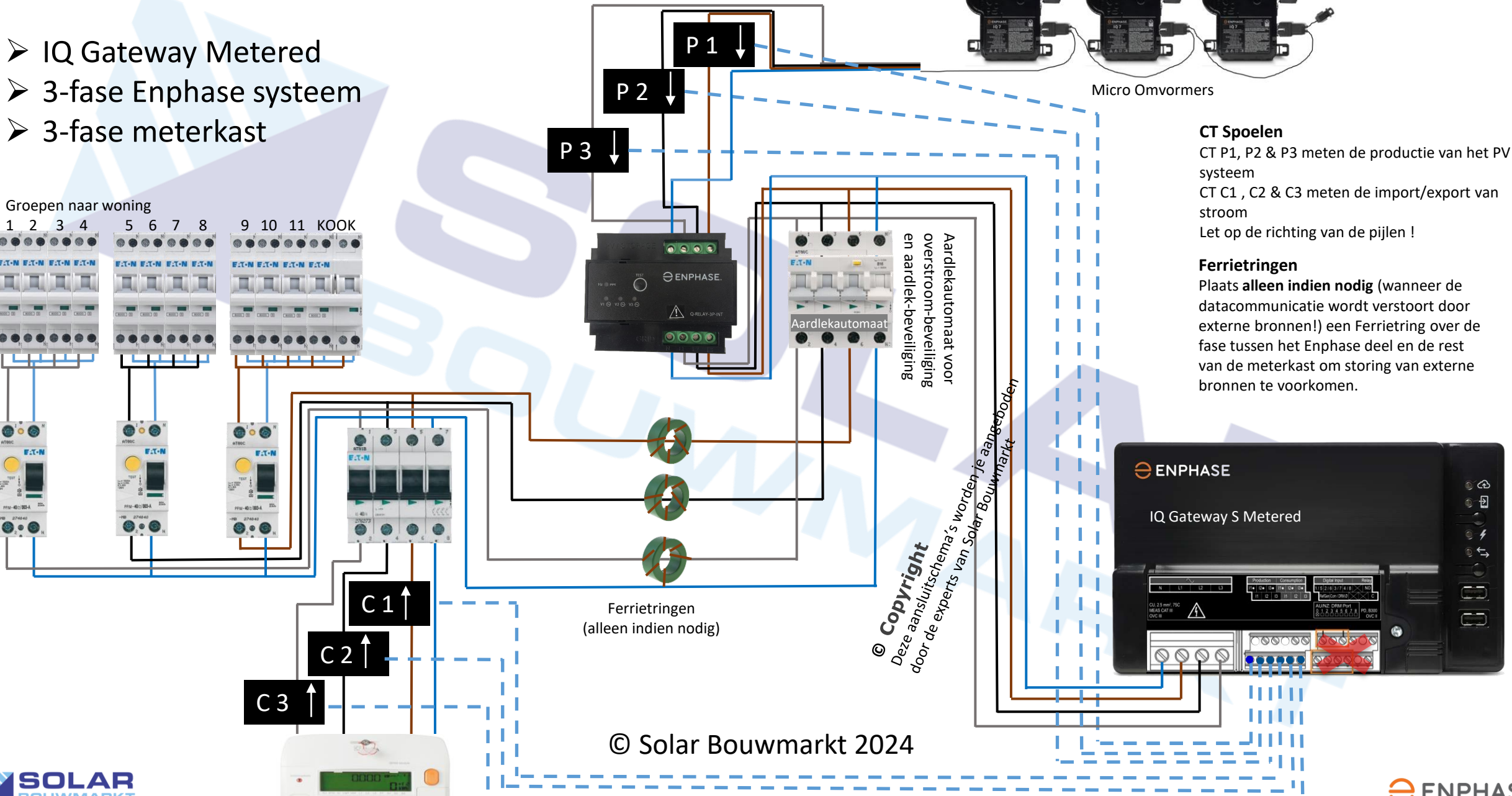

ිඟි  $\odot$  Ð

₫

E E

 $\ominus$  ENPHASE.

 $\circ$ 

00000

կրկը **TELETI** 

### IQ Gateway met Internet verbinden.

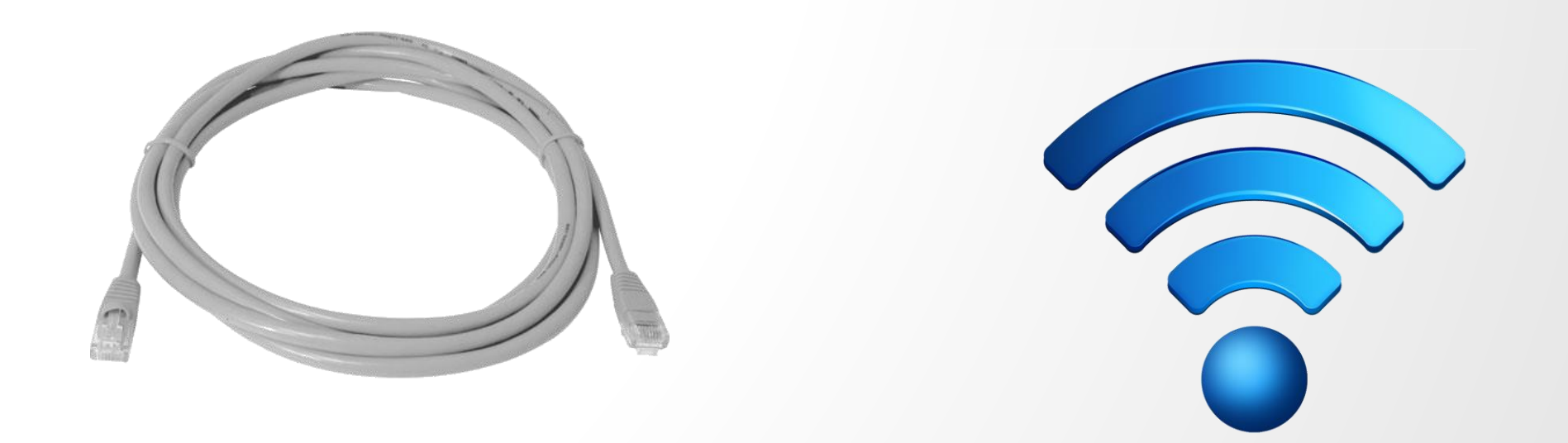

Sluit de Gateway aan op het Internet via de router d.m.v. een ethernet kabel of (liever geen) WiFi

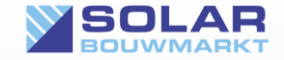

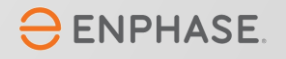

Enphase levert service en garantie via de installateur bij wie de monitoring portal van het betreffende apparaat in beheer is.

Dat betekend dat je alle garantieclaims zelfs rechtstreeks met de Enphase Support Desk kan afhandelen. Wel zo snel, wel zo makkelijk. Verderop in de gebruiksaanwijzing laten we zien hoe dat werkt.

### NIET VERGETEN!!!

Tijdens het installeren plak je de serienummer stickers van de micro-omvormers op een tekening van je legplan.

Dit heb je later nodig om alles netjes op zijn plek te leggen in de monitoring portal.

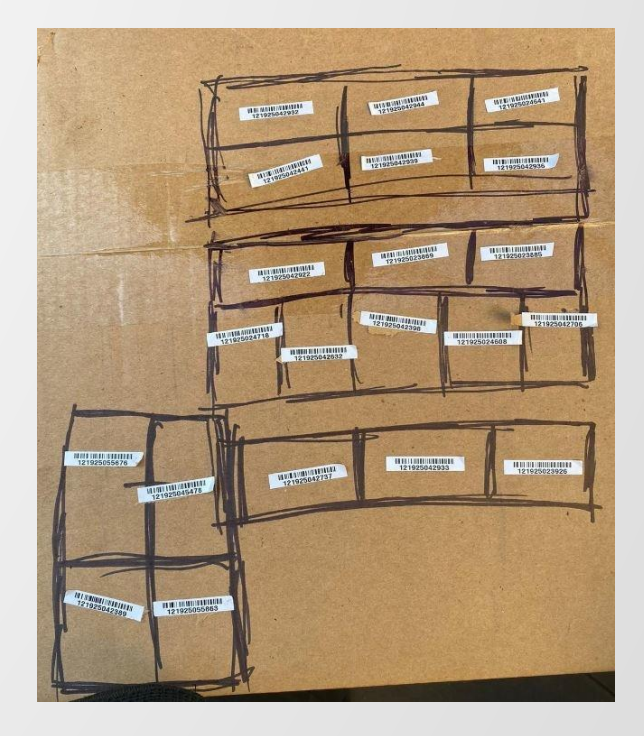

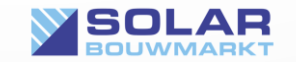

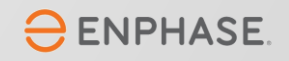

Voor het maken van een Enphase monitoring portaal heb je een Enphase 'Installer' account nodig. Helaas stelt Enphase deze niet beschikbaar aan particuliere DHZ-ers. Enphase stelt voor de particuliere DHZ-er een DHZ account beschikbaar, maar deze is beperkt in functionaliteit.

Een eigen 'Installer' account geeft veel extra functionaliteit en hierdoor leer je je eigen systeem nog beter kennen.

Hoe je je eigen 'Installer' account kan aanvragen leggen we uit in de volgende stappen.

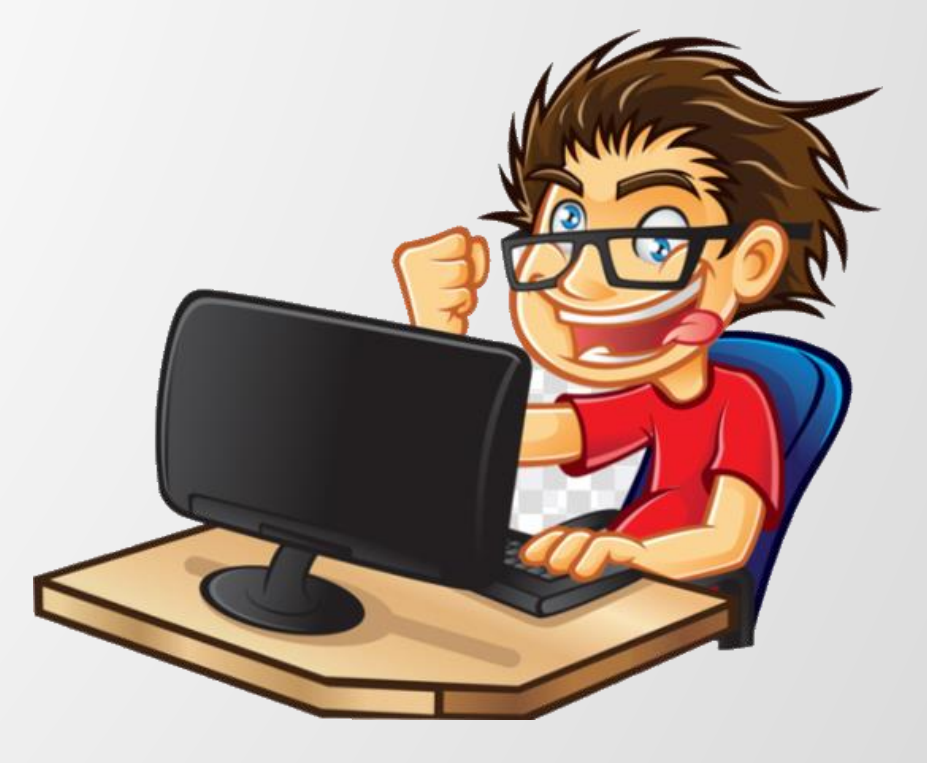

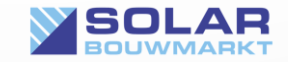

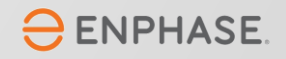

 $\Theta$  $\leftarrow$  $\Omega$ 

Om je systeem in te stellen heb je een Enphase Installer Account nodig. Dit kan je online aanvragen bij Enphase.

Ga naar de Enlighten website en klik op 'Sign up for Enlighten'

#### Rechtstreekse link:

[https://enlighten.enphaseenergy.com/manager/](https://enlighten.enphaseenergy.com/manager/registration) [registration](https://enlighten.enphaseenergy.com/manager/registration)

Vink aan "I want to register a new Solar Company with Enphase" , vul de gevraagde gegevens in en volg de stappen op het scherm. Bedenk een leuke virtuele bedrijfsnaam en vul alle benodigde gegevens in.

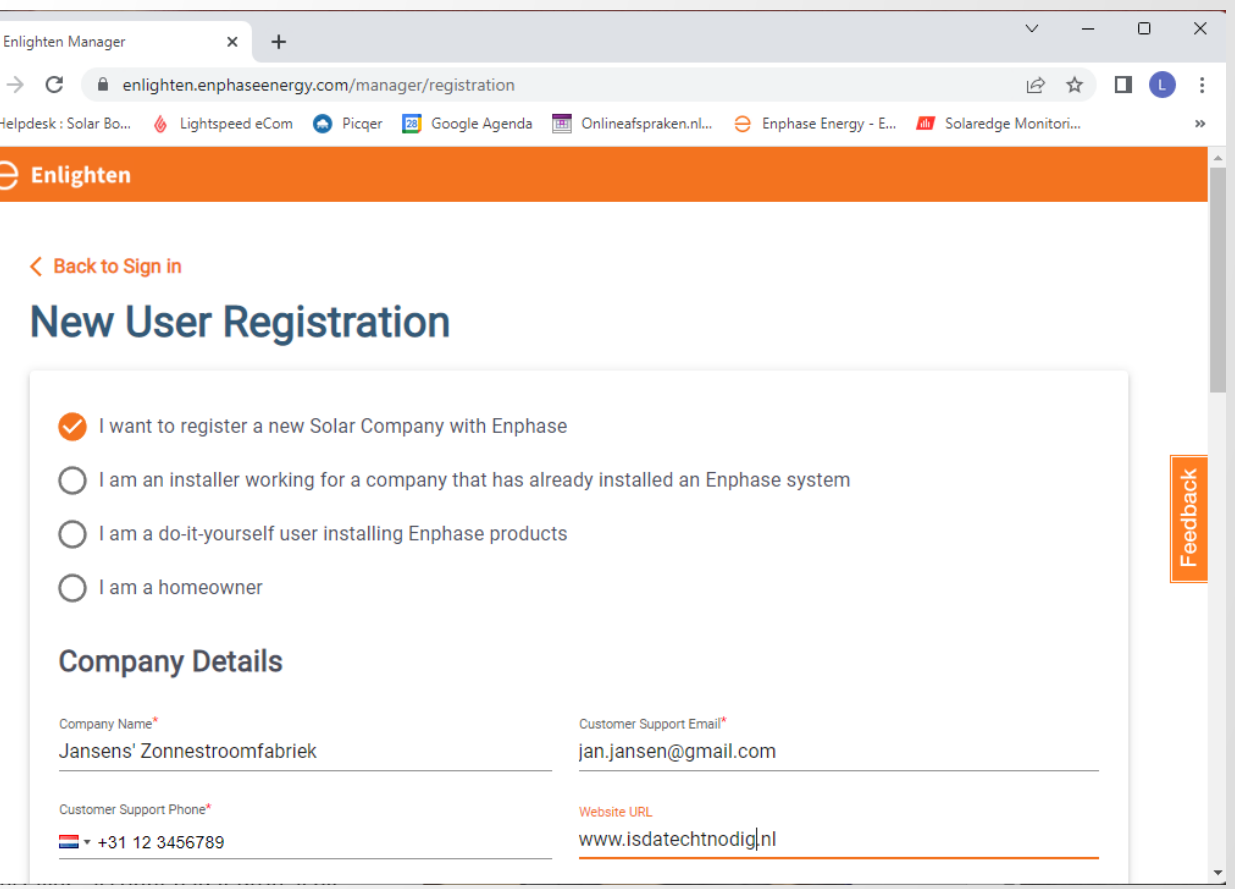

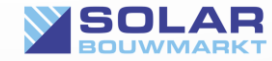

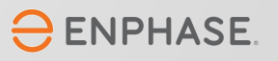

Log met je installer gegevens in bij de Enlighten website en klik op 'Nieuw Systeem Toevoegen'.

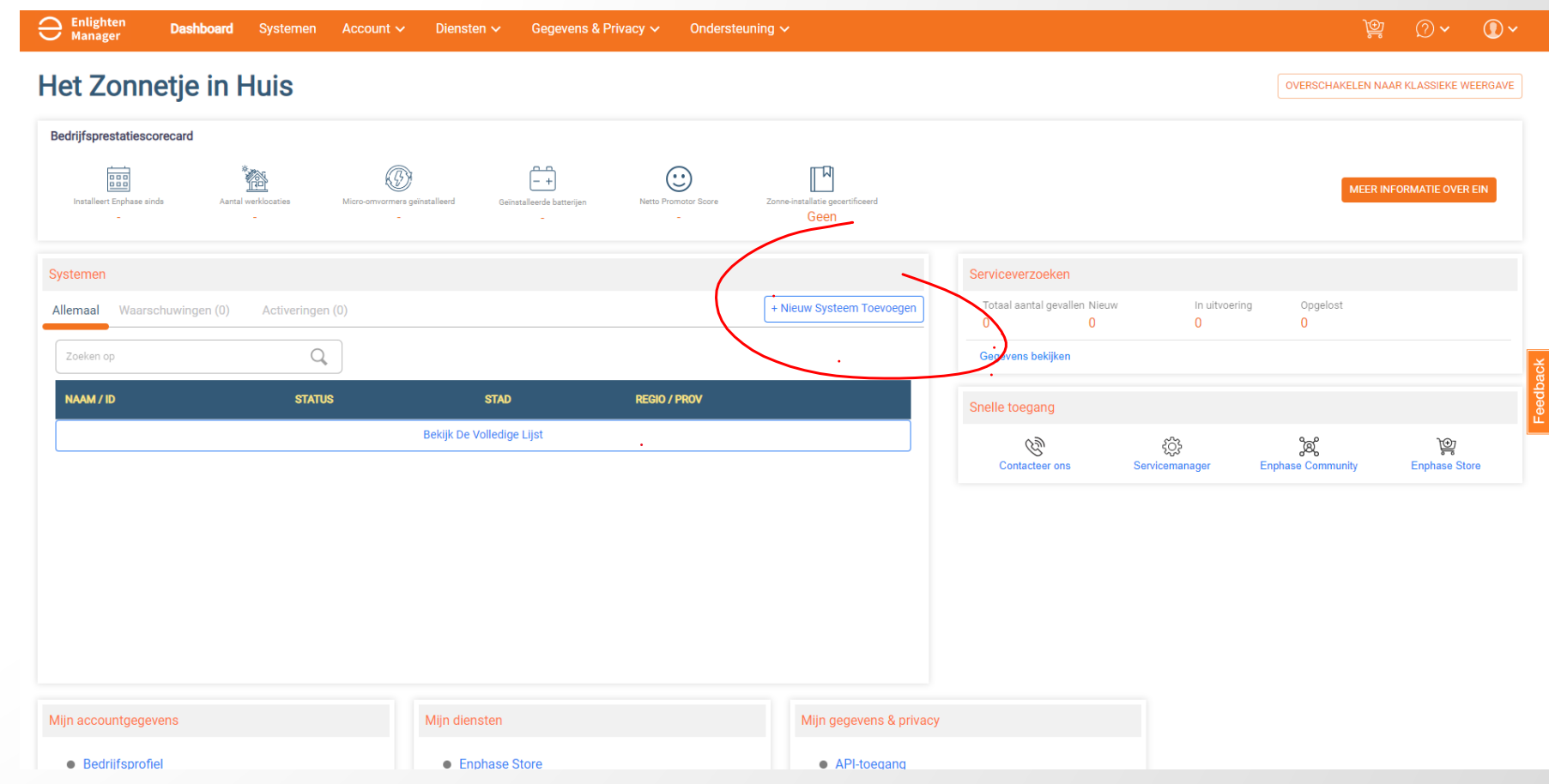

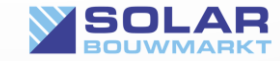

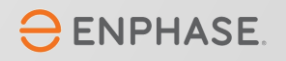

Vul de gevraagde gegevens zoveel mogelijk in.

Het belangrijkste is het serienummer van de IQ Gateway!

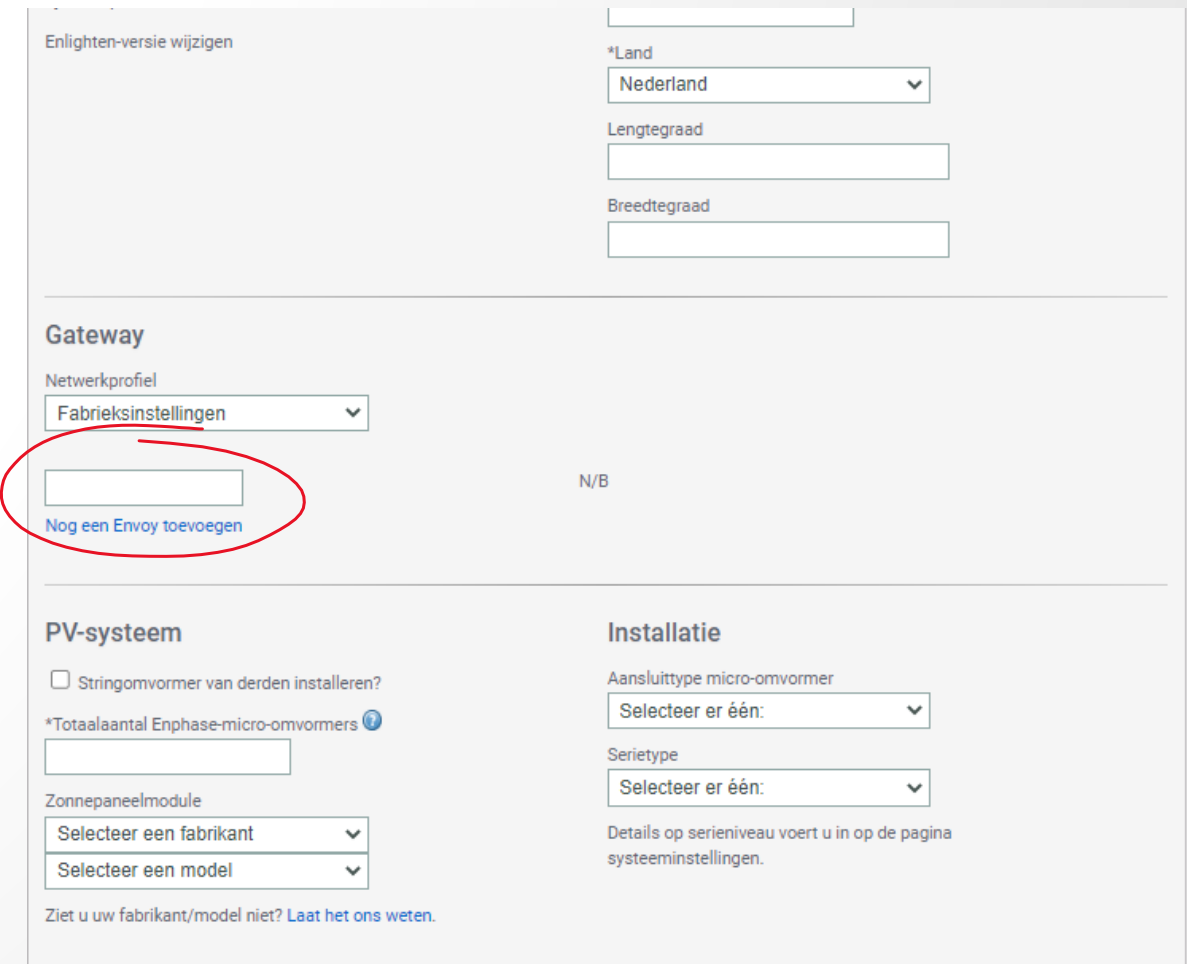

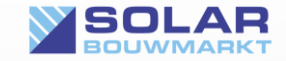

Vul onder het kopje "PVsysteem" alles in. Staat jouw model paneel er niet bij dan selecteer je het paneel wat het dichts bij in de buurt komt, je kan niet verder met het aanmaken als je dit veld leeg laat.

De vakjes onder het kopje "installatie" invullen geeft geen toegevoegde waarde…

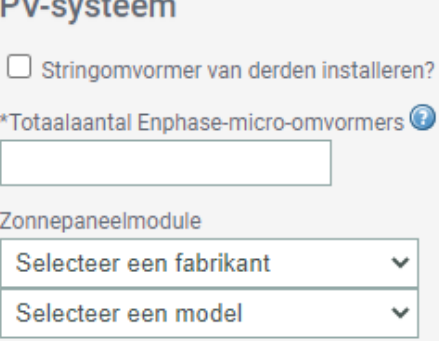

Ziet u uw fabrikant/model niet? Laat het ons weten

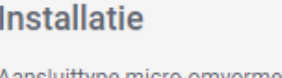

systeeminstellingen.

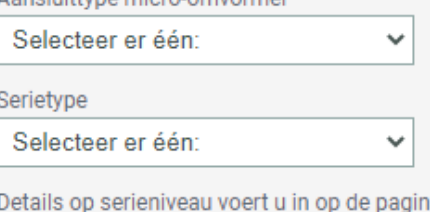

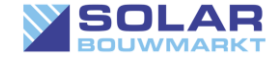

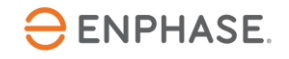

Vul alle benodigde gegevens in.

Het juiste netwerkprofiel mag op "fabrieksinstellingen" blijven staan.

Rechts zie je een "checklist" van de stappen die je moet doorlopen om het systeem te activeren.

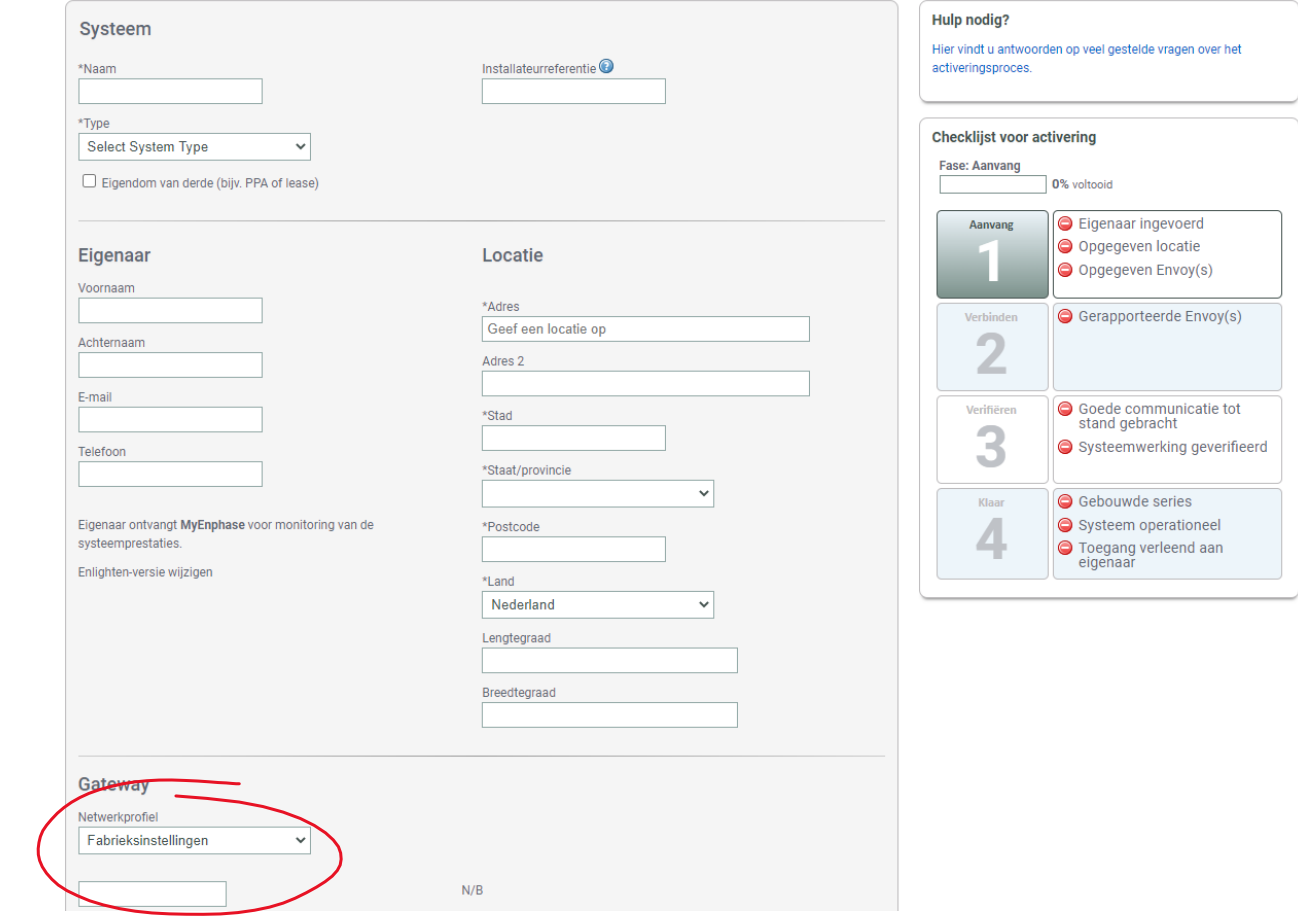

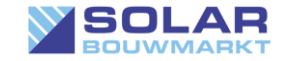

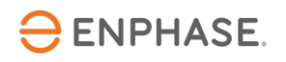

Wil je onze hulp? Dan kan je ons toegang verlenen tot het systeem door het volgende email adres in te vullen bij "systeemtoegang"

[enphase-support@solar-bouwmarkt.nl](mailto:enphase-support@solar-bouwmarkt.nl)

Selecteer het vakje: "Ik bevestig hierbij het volgende" en druk op opslaan.

Zonder deze toegang zijn wij niet in staat support te bieden.

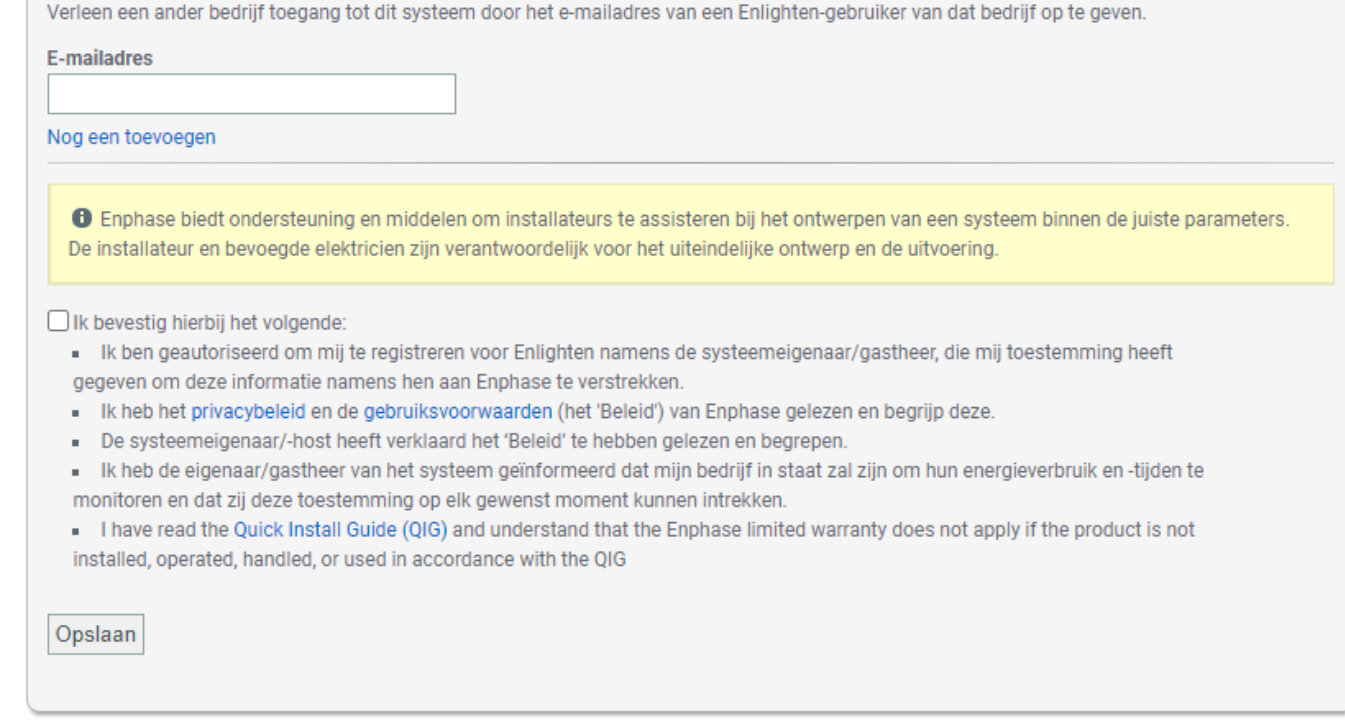

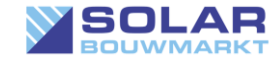

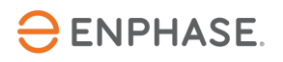

Nadat je zelf een activering hebt gemaakt en opgeslagen hebt wordt je terug gebracht naar de activering pagina nu hoef je jezelf alleen nog maar toegang te geven tot je eigen systeem

Krijg je de melding "gebruiker bestaat al"? Selecteer dan "koppel gebruiker" en sla op.

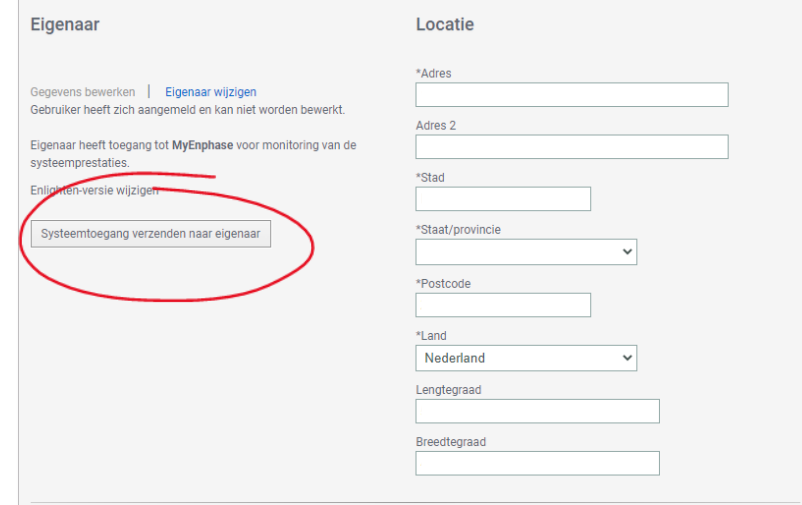

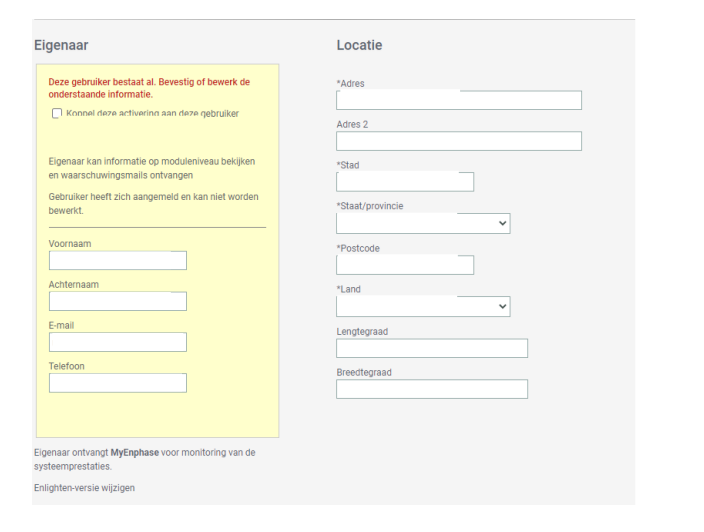

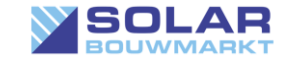

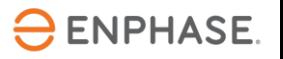

Van de stickertjes op je papiertje naar een layout op je scherm. Dit doe je met de Array Builder

#### **Array Builder**

**Array Builder** 

Gebruik Array Builder om de virtuele zonnepaneelserie te maker

Feedback

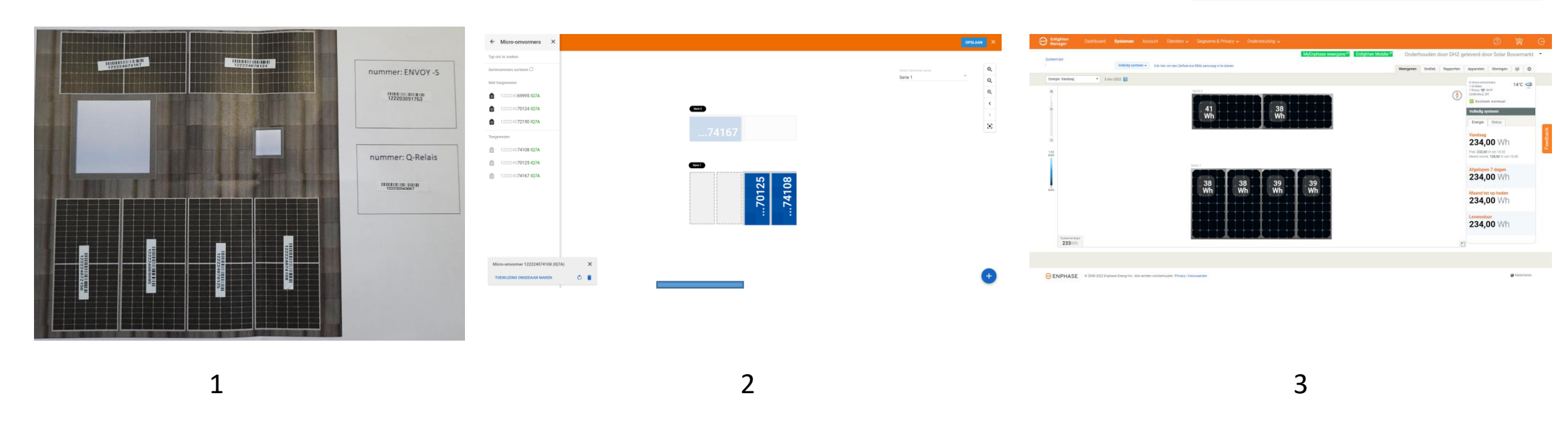

Stickertjes op je papiertje Maak de Layout na in de Array Builder Verwonder je over het resultaat in de

Enlighten Mobile App

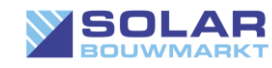

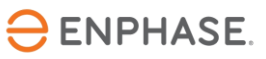

### IQ Gateway Metered spoelen in gebruik stellen.

Als je een IQ Gateway Metered hebt dan kan je via Enlighten manager de CT spoelen instellen.

Klik op het tabblad "apparaten" en je ziet daar "Productiemeter" en "Verbruiksmeter".

Klik op "Productiemeter", selecteer het juiste aan fases en druk op "inschakelen".

Klik op "Verbruiksmeter", selecteer het juiste aan fases. Bij CT-locatie selecteer je "Laden met zonneproductie" mits je onze aansluitschema's hebt gevolgd en druk op "inschakelen".

Het kan enige tijd kosten voor er data binnen komt.

Taak 'Inschakelen' naar meter verzonden. Wacht tot de meter is ingeschakeld

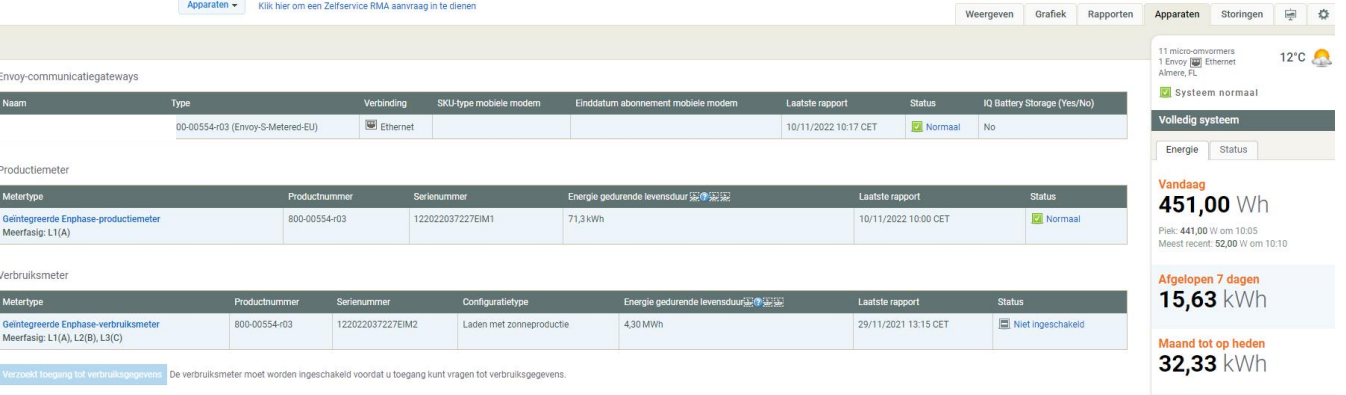

### Productiemeter Verbruiksmeter**UITGESCHAKELD** Aantal fases  $L1(A) + L2(B) + L3(C)$ Inschakelen

UITGESCHAKELD

Selecteer verbruik van CT-locatie

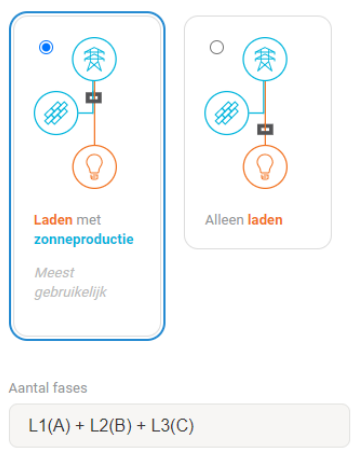

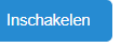

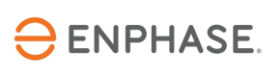

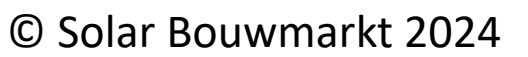

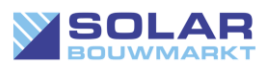

### Enphase monitoring gebruiken

Voor het dagelijks bekijken van je systeem gebruik je de app Enlighten Mobile. Dit is de mooiste en makkelijkste weergave op je iOs of Android apparaat. Download deze in de appstore en log in met dezelfde gegevens als je installer account.

Wil je in de data graven als installateur dan gebruik je een browser op een computer en log je in bij Enlighten met je installer account. Dan heb je echt alle mogelijkheden voorhanden.

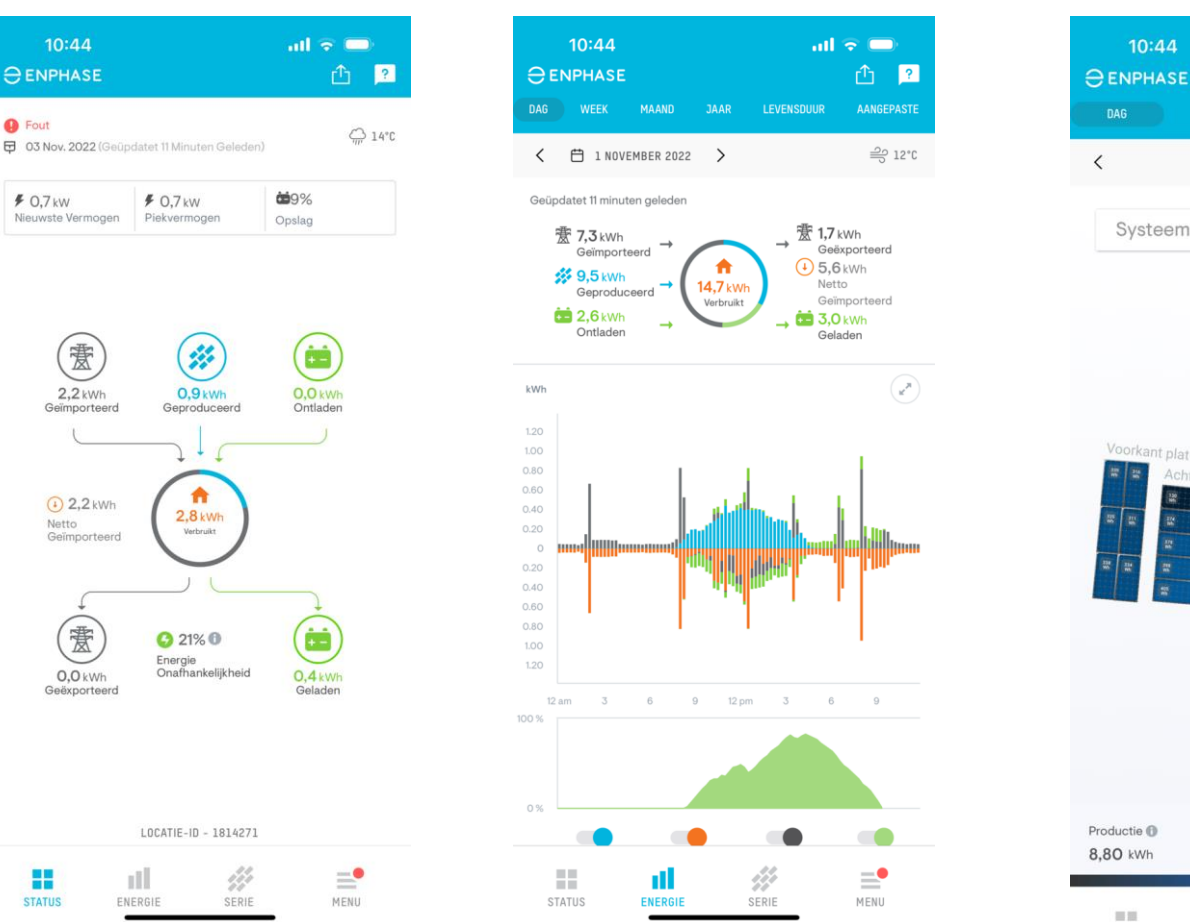

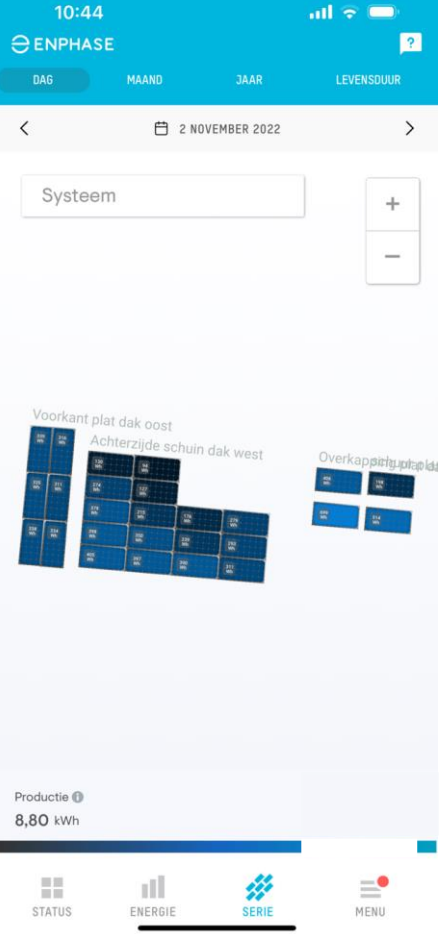

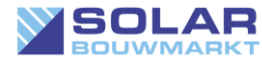

### Als je alles goed hebt gedaan heb je nu een werkend systeem

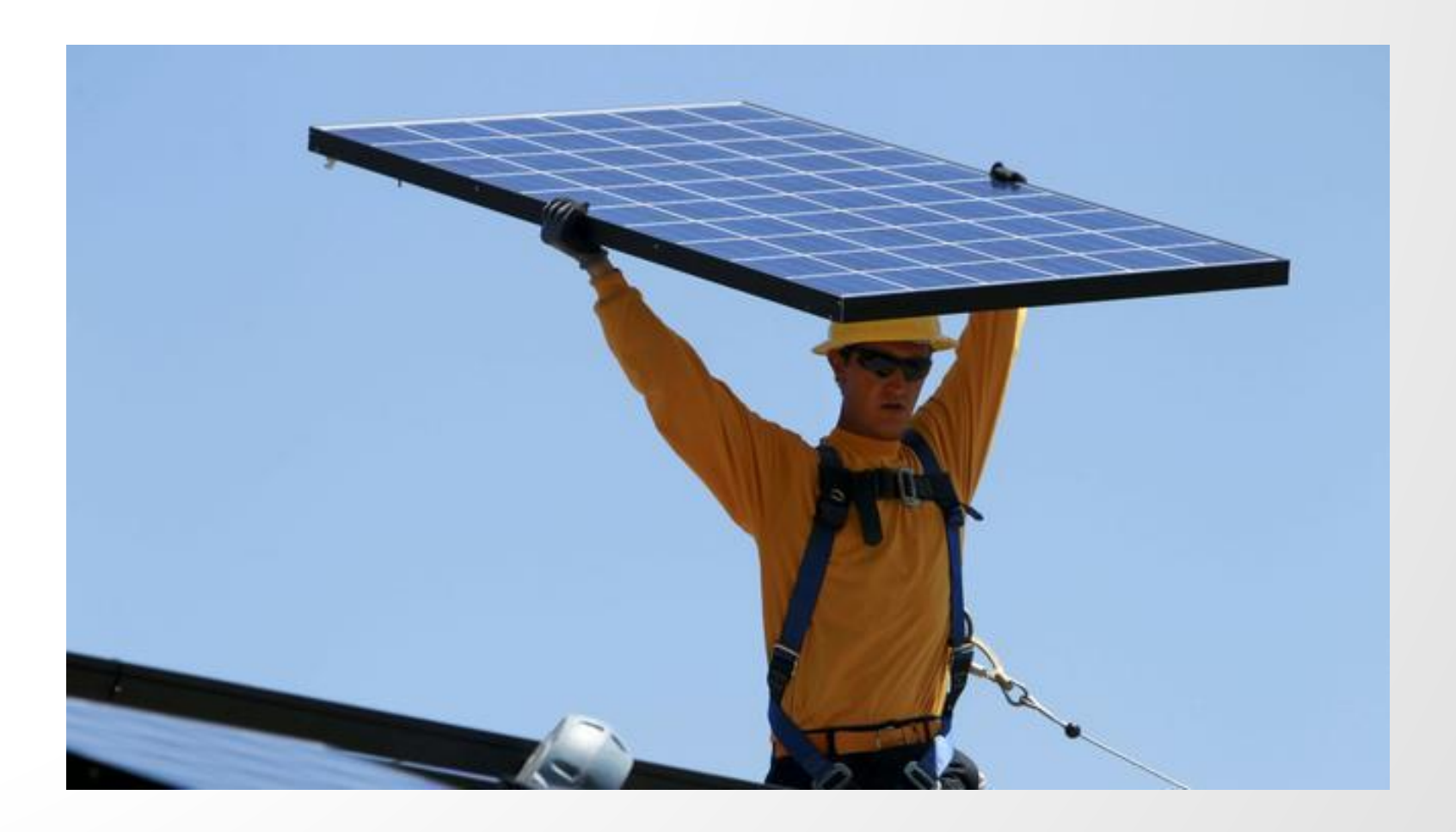

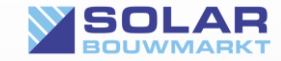

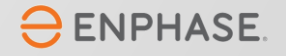

### Maar wat nou als het stuk is?

Met je eigen installer-account ben je in de mogelijkheid om de garantie rechtstreeks met Enphase af te handelen.

Is er iets defect? In Enlighten Manager wordt het je wel heel erg makkelijk gemaakt om een RMA aan te vragen. Je krijgt dan een vervangend product rechtstreeks van Enphase opgestuurd. Wel zo makkelijk, wel zo snel…

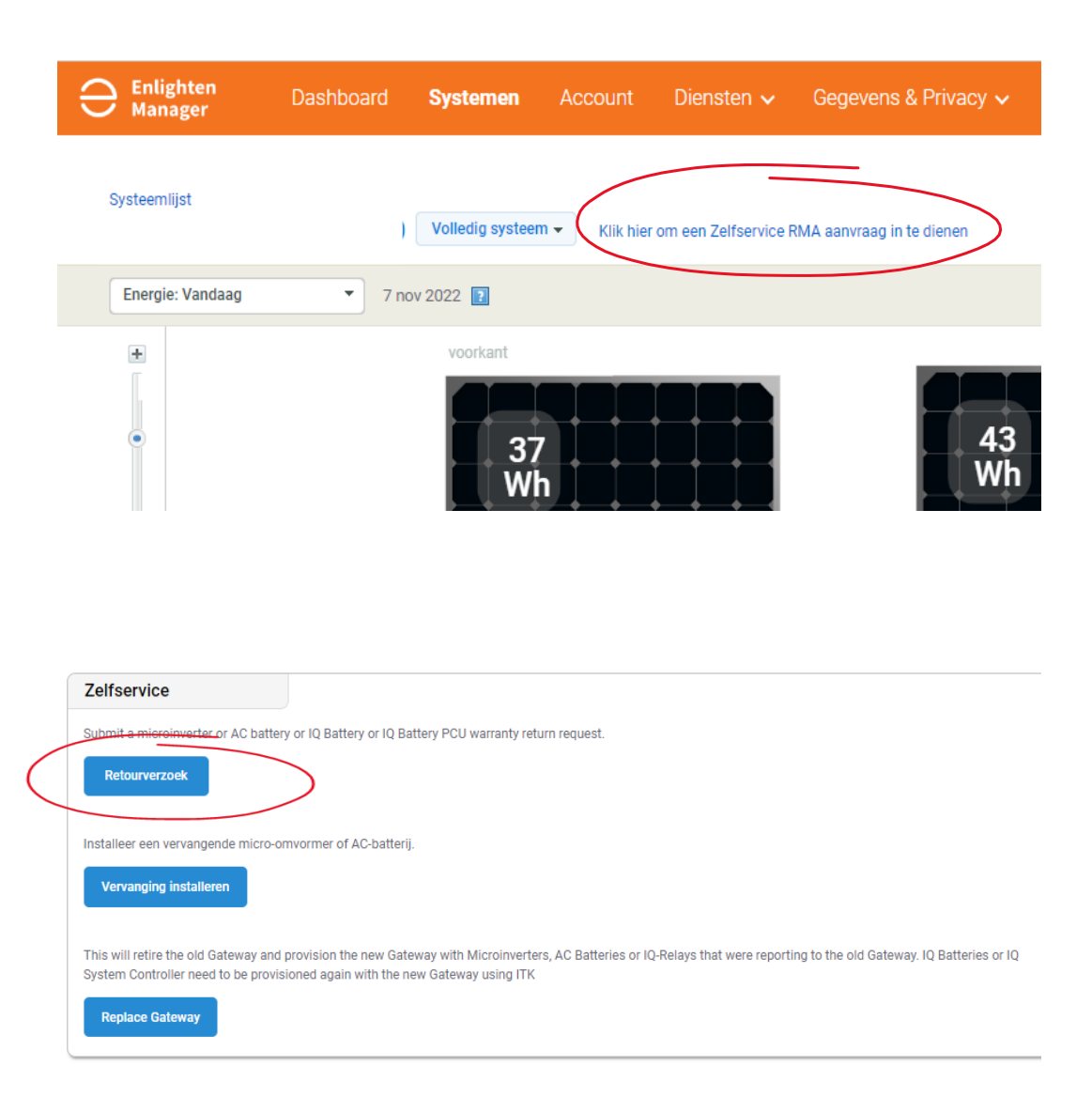

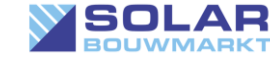

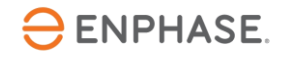

### RMA voor een micro-omvormer aanvragen via Enlighten manager

Selecteer het juiste adres (jouw eigen adres!) waar de vervangende micro omvormer naar toe gestuurd moet worden.

Geef aan welke micro omvormer je een RMA aanvraag gaat indienen.

Vergeet het vakje niet in te vullen waarom je een RMA aanvraag doet.

Klaar? druk op "Indienen".

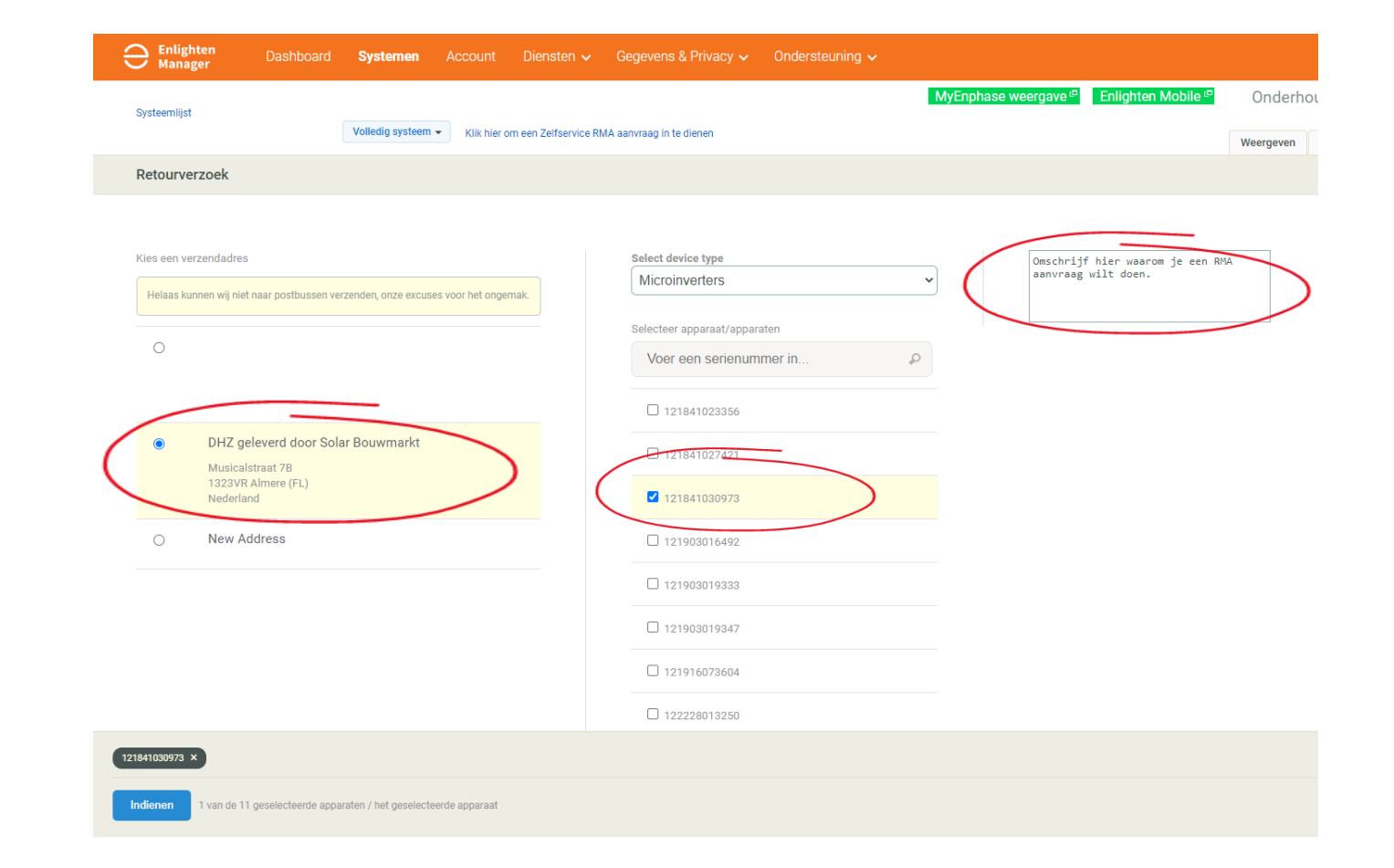

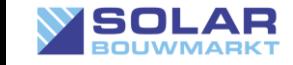

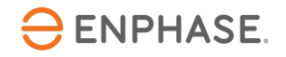

### RMA voor een micro-omvormer aanvragen via Enlighten manager

Vergeet je Zaak nummer niet te noteren dit nummer heb je nodig als je contact opneemt met Enphase support.

Mocht je na 10 dagen niks gehoord hebben kun je altijd even met Enphase support bellen. Geef dan je case nummer door.

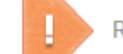

Retourverzoek is geslaagd. Het verzoek moet worden onderzocht

Zaak 06106309 Geef dit nummer op als u contact opneemt met de klantenservice

#### 1 In behandeling

De eenheden met de status in behandeling vereisen nader onderzoek door Enphase. We verwachten dat deze eenheden binnen de komende 8 uur worden goedgekeurd en we sturen u een e-mail wanneer de claim volledig is goedgekeurd. Indien ze niet worden goedgekeurd, neemt een vertegenwoordiger van Enphase contact met u op.:

121841030973

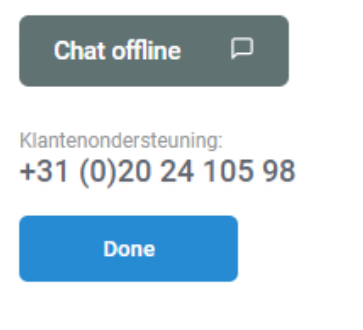

 $\ominus$  ENPHASE © 2008-2022 Enphase Energy Inc. Alle rechten voorbehouden. Privacy | Voorwaarden

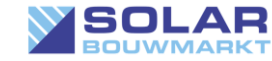

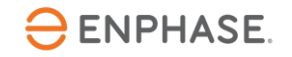

### RMA voor overige artikelen aanvragen via Service Manager

 $\ominus$ 

- Search

n Das

 $\blacksquare$  RM/  $\frac{1}{2}$  Syst

 $\mathbf{m}$  Repo

Accou Activa Dashb Syster

Modu Docun Gettin Returr Suppo Trainin Warra

2

Voor de garantieaanvraag van een IQ Gateway, Q-Relais, AC Battery e.d. ga je naar de Enphase service manager <https://service.enphaseenergy.com/en> en log hier in met je installer account. Zoek je systeem op en druk op "New Support request".

Omschrijf je probleem en selecteer het juiste topic. Druk daarna op "Submit".

Via deze site kun je al je RMA aanvragen vinden die je via de service manager hebt aangevraagd.

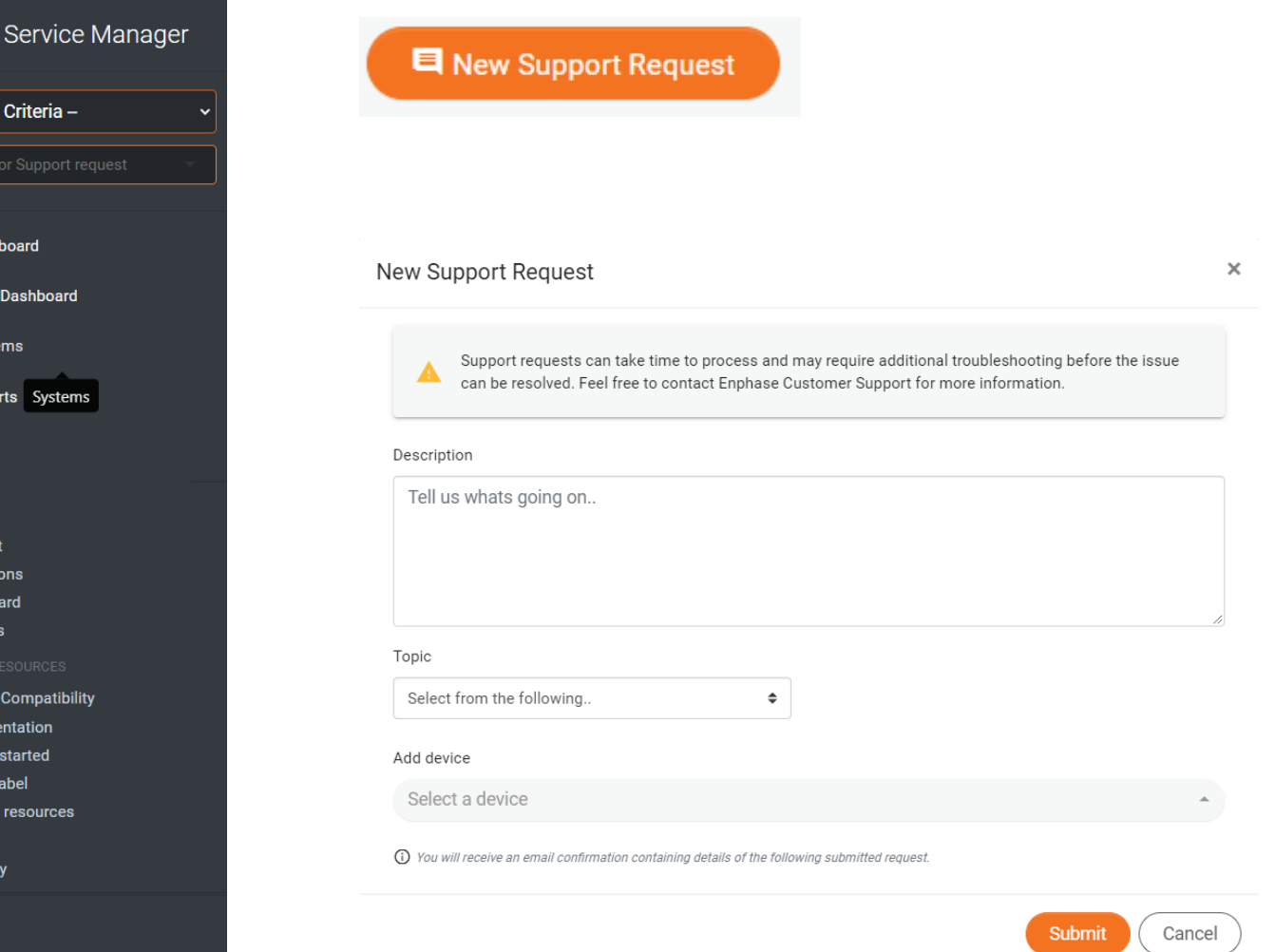

 $\ominus$  ENPHASE.

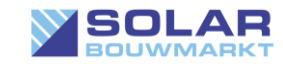

#### RMA voor overige artikelen aanvragen via Service Manager  $\ominus$  $\hat{\mathbf{n}} > \hat{\mathbf{w}} >$ Service Manager

Bij het dashboard kan je de status van RMA aanvraag zien. En eventuele updates hierover worden hier in gezet.

In de service manager kun je heel veel info vinden over Enphase.

VERGEET NIET DE DEFECTE PRODUCTEN TERUG TE STUREN MET BIJGELEVERDE RETOURLABELS. ANDERS KRIJG JE DE REKENING GEPRESENTEERT…

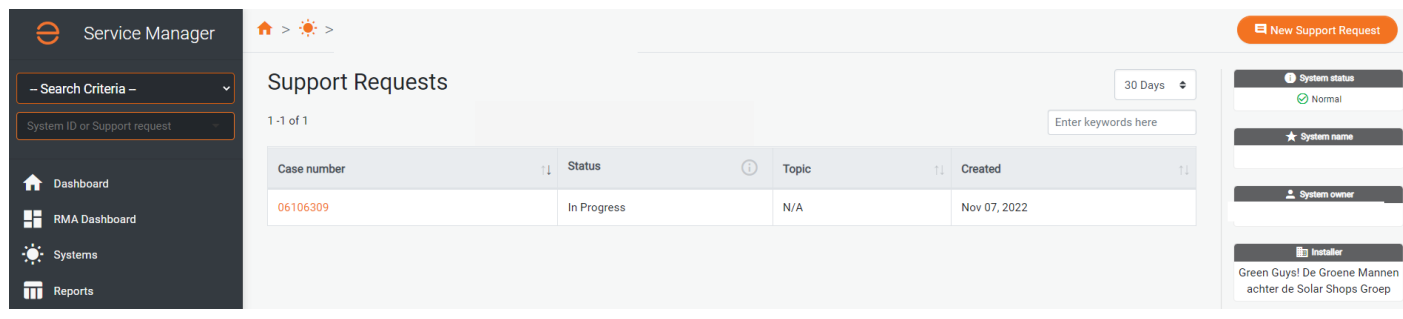

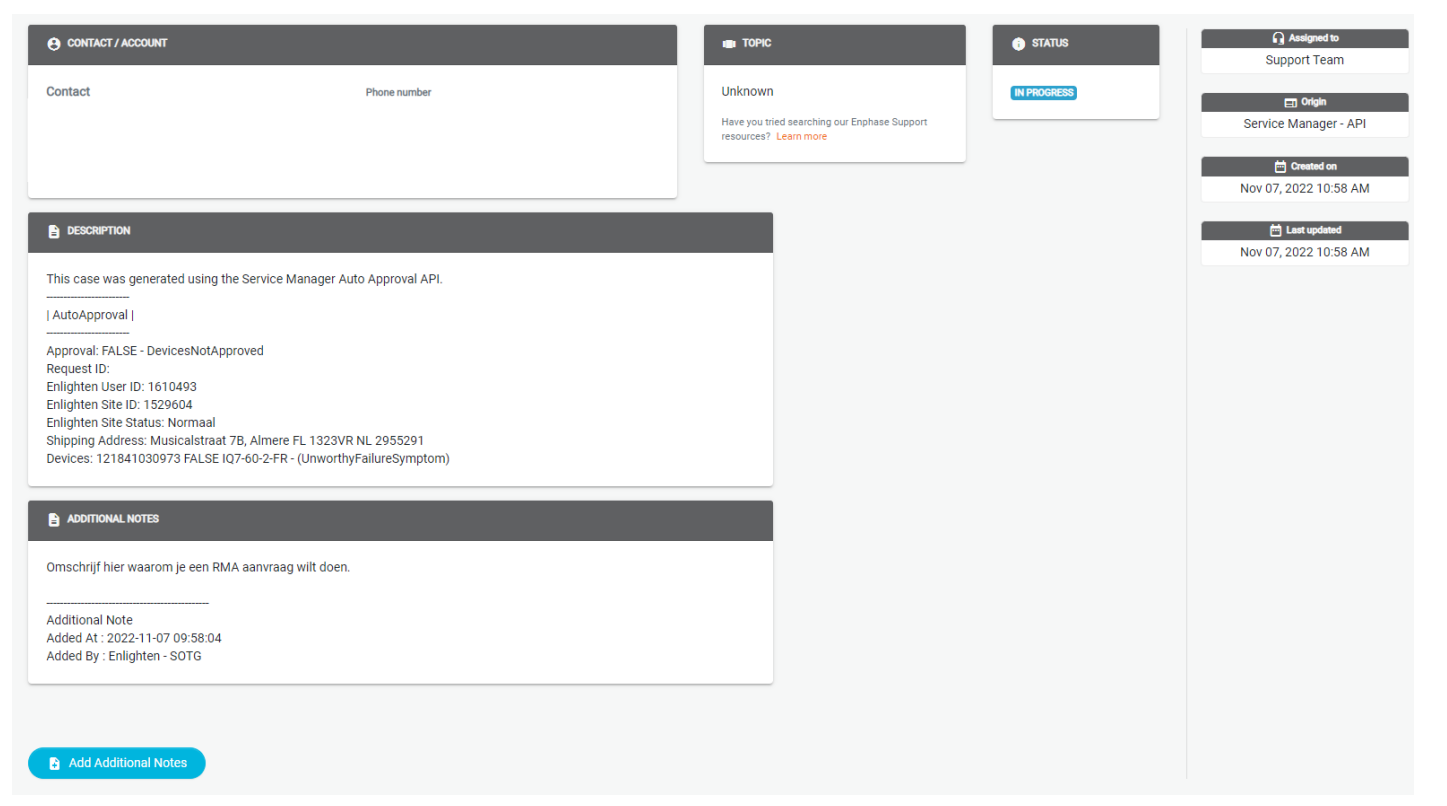

 $\ominus$  ENPHASE.

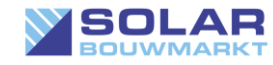

# © Copyright

De experts van Solar Bouwmarkt hebben deze gebruiksaanwijzing met veel aandacht en plezier geheel gratis voor je geschreven.

Ondanks ons copyright vinden wij onze schema's en plaatjes overal en nergens terug op internet zonder dat daar enige tegenprestatie voor wordt geleverd. Lap je ons copyright aan je laars? Zet dan op zijn minst je bronvermelding er bij!

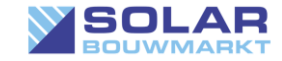

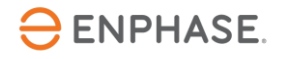

### Disclaimer

Deze handleiding is gemaakt als naslag werk, en om u op weg te helpen. Aan deze handleiding kunnen geen rechten ontleend worden.

Zonnepanelen, omvormers of accu's kunnen risico's met zich mee brengen, zorg er daarom voor dat u zich goed voorbereid en informeert.

Door het gebruik van deze handleiding aanvaardt de gebruiker alle verantwoordelijkheid voor eventuele schade, letsel of verlies die voortvloeien uit de installatie en het gebruik van zonnepanelen, een omvormer of een accu. Wanneer u twijfels heeft is het raadzaam professionals en lokale autoriteiten te raadplegen voor specifiek advies en naleving van regelgeving.

Uiteraard staan we u graag bij met tips, dus mocht u vragen hebben neem gerust contact met ons op.

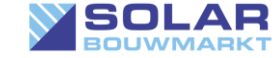

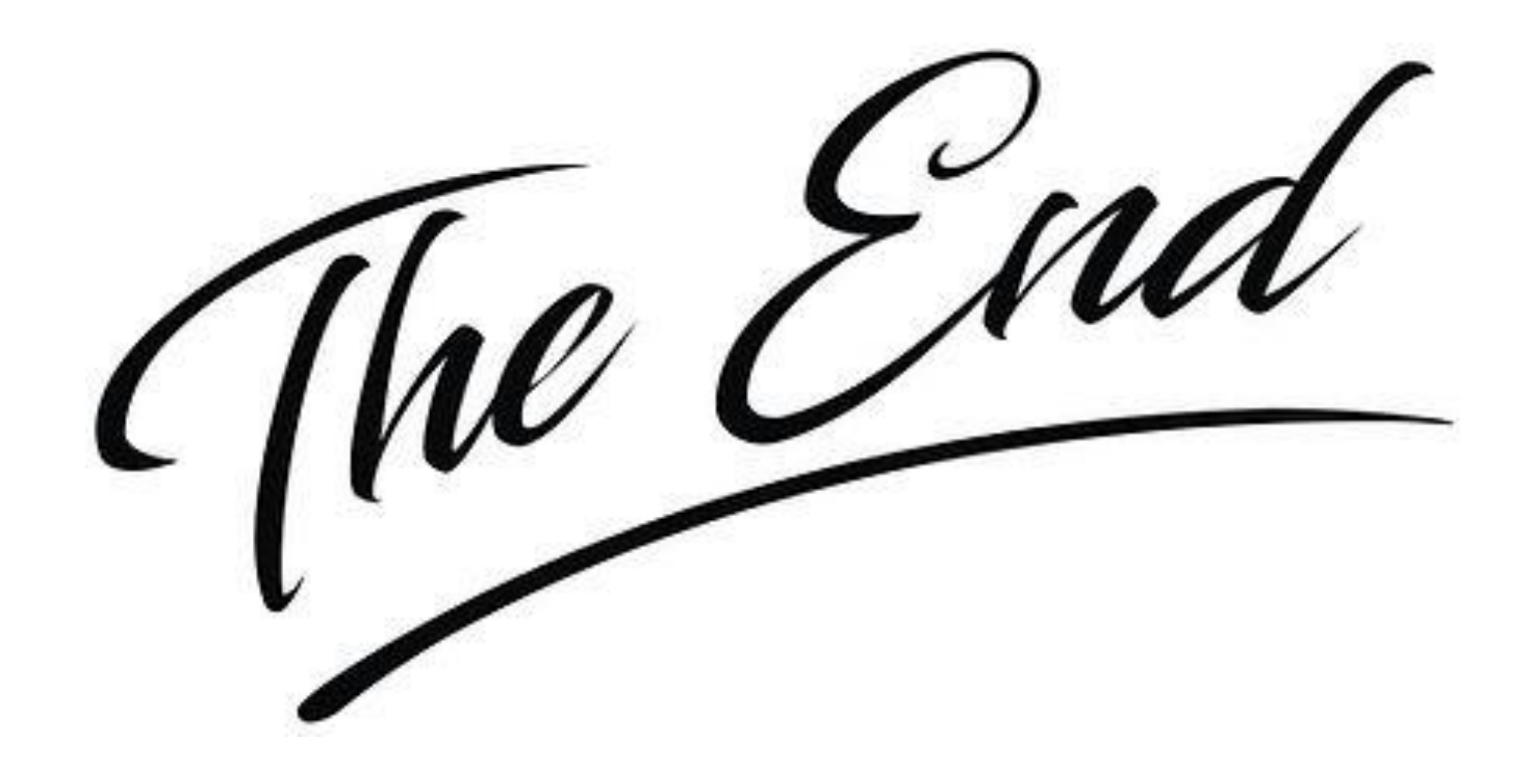

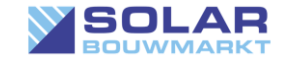

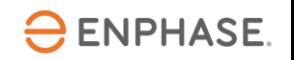